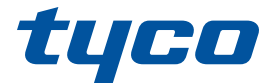

# intrusión

# **PowerSeries Pro**

# MANUAL DEL USUARIO HS3032 / HS3128

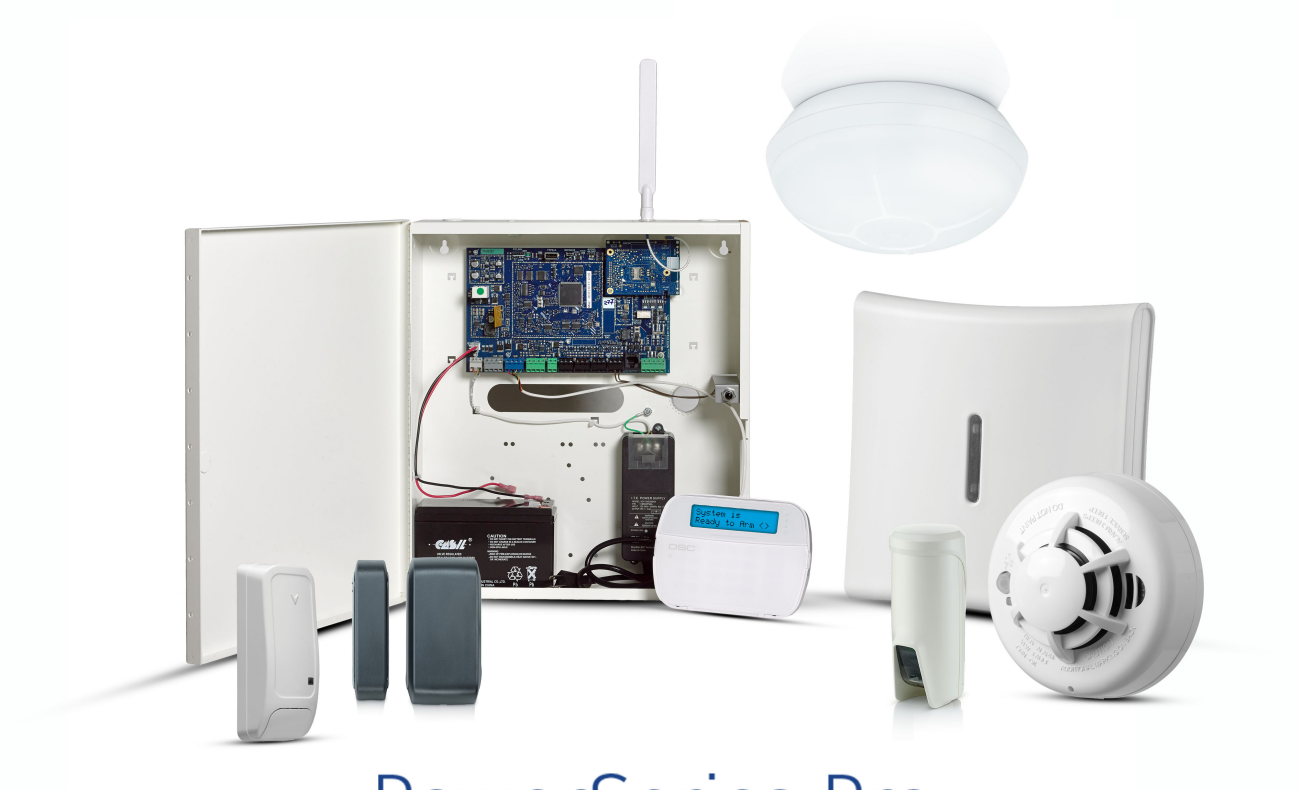

# PowerSeries Pro

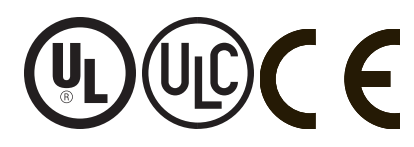

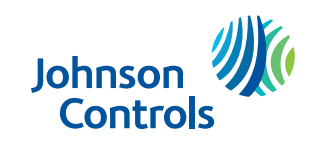

**ADVERTENCIA: Este manual contiene información sobre las limitaciones con respecto al uso y función del producto, así como información sobre las limitaciones relacionadas con la responsabilidad civil del fabricante. Lea todo el manual detenidamente.**

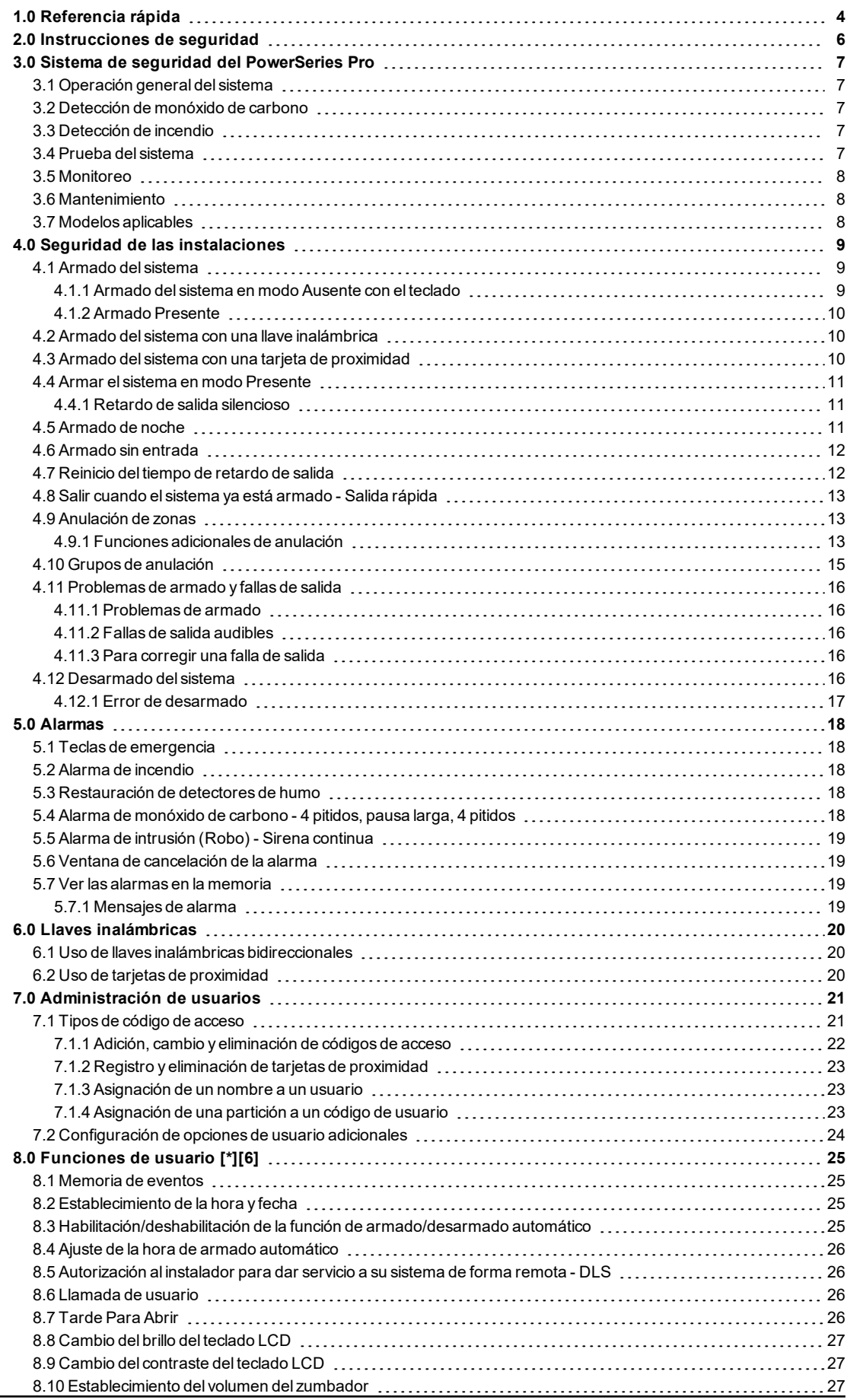

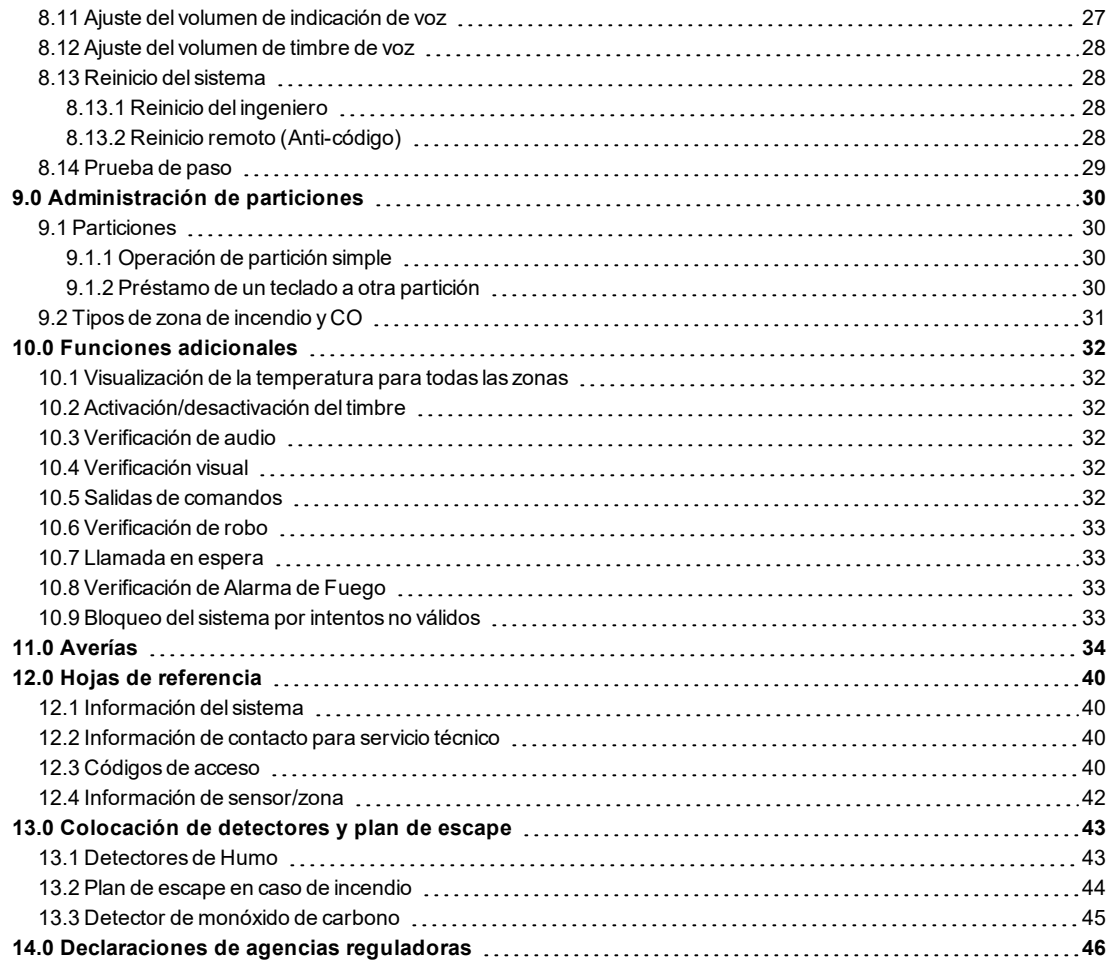

# <span id="page-3-0"></span>**1.0 Referencia rápida**

El sistema de alarma del PowerSeries Pro usa teclas de atajo para acceder a opciones o funciones en todos los modelos de teclados. Al usar un teclado LCD, el sistema de alarma del PowerSeries Pro usa además un sistema de navegación basado en menú. Use las teclas de desplazamiento para ver la lista de opciones incluidas en el menú actual.

NOTA: Algunas características deben ser habilitadas por el instalador.

NOTA: No se permiten Grupos de anulación en las instalaciones homologadas por UL.

Para las instalaciones clasificadas SIA CP-01, la función Exclusión de zona apagará la zona después de un número programable de disparos (el valor predeterminado programado es 2). La zona se restablece después de un restablecimiento manual introduciendo el código de acceso al momento de desarmar el sistema de alarma, o se restablece automáticamente después de 48 horas sin disparos en ninguna zona.

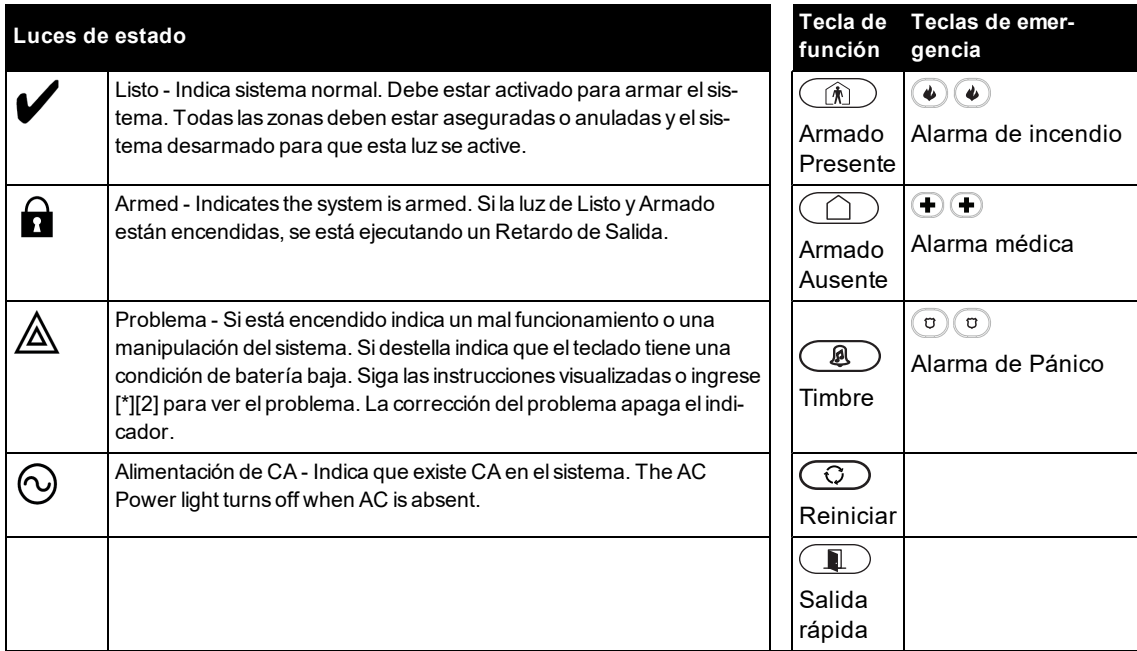

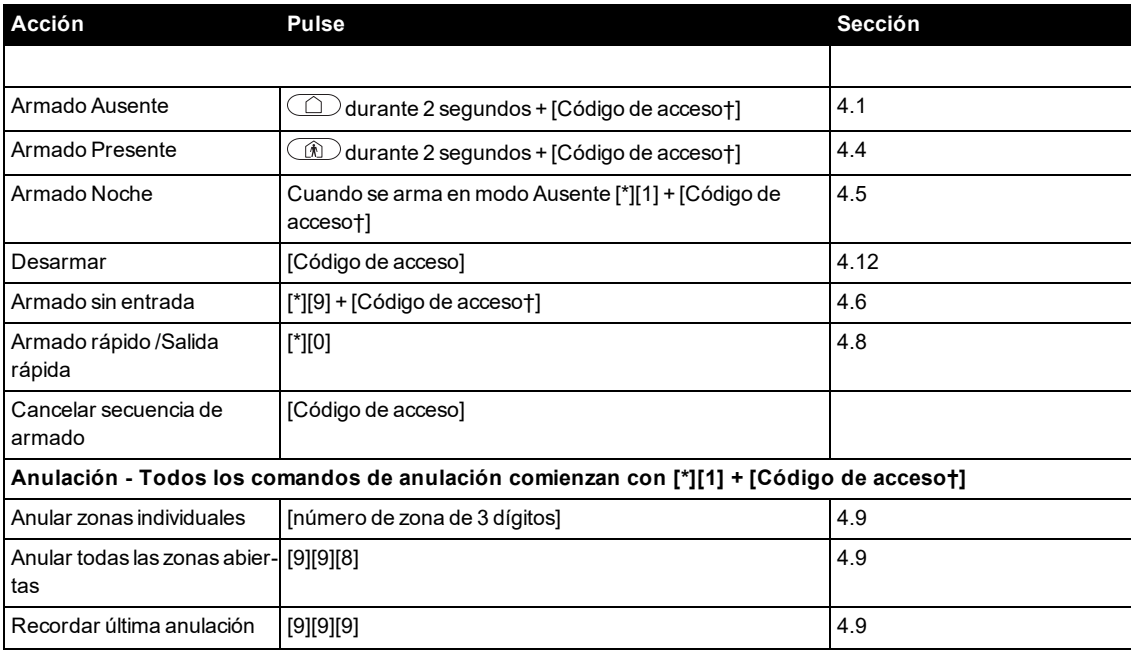

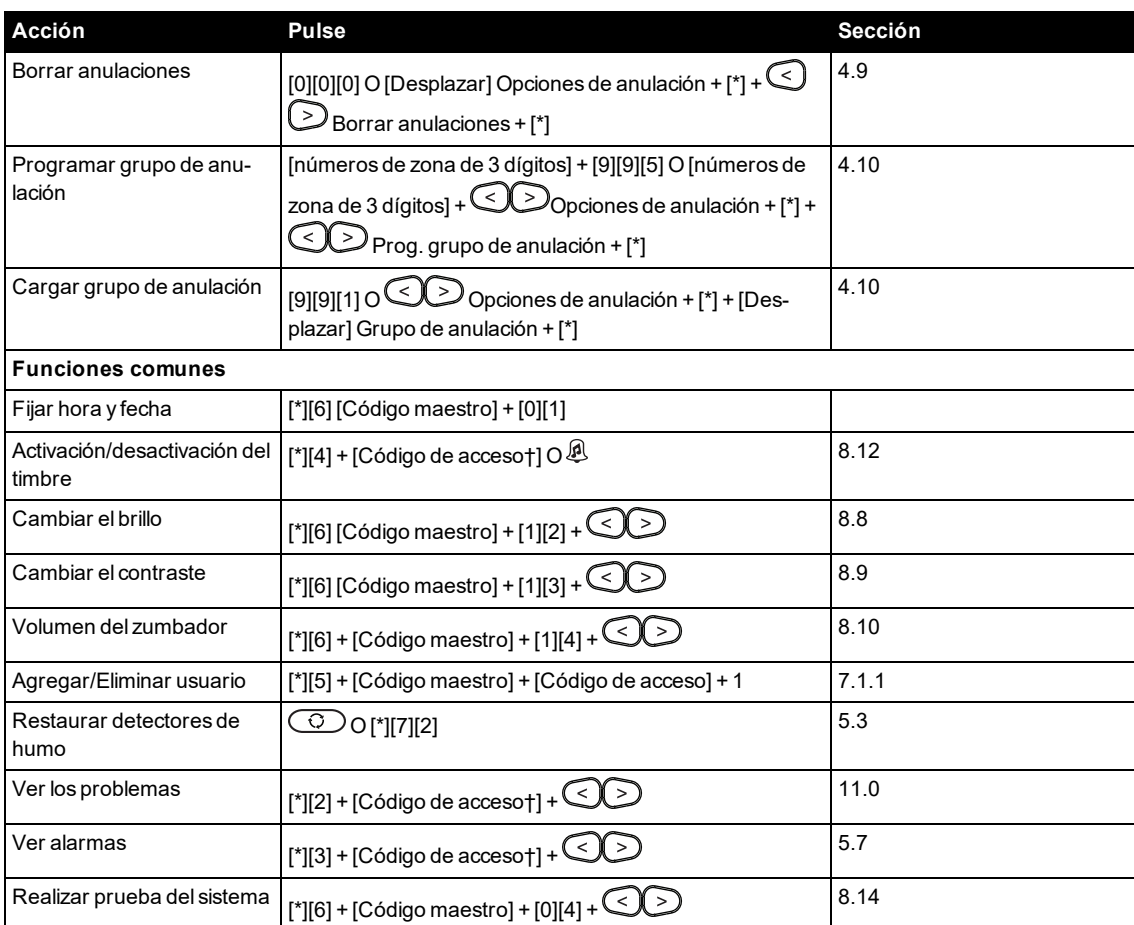

† Si es configurado por el instalador.

# <span id="page-5-0"></span>**2.0 Instrucciones de seguridad**

### **Norteamérica**

Este equipo está conectado con un cable, enchufable tipo A, estacionario con un cable de alimentación no desmontable y debe ser instalado únicamente por personal especializado (personas con formación o experiencia en equipos tecnológicos, especialmente en el conocimiento de las diferentes energías y magnitudes energéticas utilizadas en los equipos). Debe ser instalado y utilizado dentro de un ambiente que proporcione como máximo un grado de contaminación 2 y en lugares no peligrosos con voltajes de categoría II, y solo en ambientes interiores.

**¡ADVERTENCIA!Este equipo no tiene un interruptor de encendido/apagado, por lo que si el equipo debe desconectarse rápidamente, use el enchufe del cable de alimentación como medio de des**conexión. Es imprescindible que nunca se obstruya el acceso al enchufe de la red y a la toma de **corriente asociada.**

### **Internacional (UE, Australia, Nueva Zelanda)**

Este equipo es estacionario (fijo) y está diseñado para ser instalado, reparado y/o revisado solo por personas calificadas (una persona calificada se define como una persona con conocimientos o experiencia relevante que le permita identificar los peligros y tomar las medidas adecuadas para reducir los riesgos de lesiones para sí mismo y para los demás). Debe ser instalado y utilizado dentro de un ambiente que proporcione como máximo un grado de contaminación 2 y en lugares no peligrosos con voltajes de categoría II, y solo en ambientes interiores.

**¡ADVERTENCIA!Siga siempre las instrucciones básicas de seguridad cuando utilice equipos conectados a la red eléctrica o a la red de telecomunicaciones. Consulte las instrucciones de seguridad proporcionadas con este producto y consérvelas para referencia futura. Para reducir el peligro de incendio, descargas eléctricas y/o lesiones, respete lo siguiente:**

- . No intente abrir ni reparar este producto. No abra ni retire la cubierta para evitar la exposición a voltajes peligrosos u otros riesgos. El mantenimiento debe ser realizado únicamente por personal cualificado.
- Utilice solamente accesorios autorizados para esta unidad.
- No coloque ningún objeto sobre la parte superior del gabinete de este equipo. El gabinete no está diseñado para soportar ningún peso adicional.
- No toque el equipo ni sus cables conectados durante una tormenta eléctrica ya que puede haber riesgo de descarga eléctrica.
- No toque los cables o terminales no aislados a menos que el equipo haya sido desconectado de la red eléctrica y de la red de telecomunicaciones.
- <sup>l</sup> Asegúrese de que los cables estén colocados de modo que no puedan ocurrir accidentes. Los cables conectados no deben estar sujetos a demasiada tensión mecánica.
- . No derrame ningún tipo de líquido sobre el equipo.
- No use el sistema de alarma para informar de una fuga de gas si el sistema está cerca de una fuga.
- Este equipo no contiene piezas que puedan ser sustituidas por el usuario, excepto las baterías del teclado.
- Deseche las baterías usadas de acuerdo con la reglamentación local.

Estas instrucciones de seguridad no deberán impedir que se ponga en contacto con el distribuidor y/o el fabricante para obtener cualquier aclaración adicional y/o respuestas a sus dudas.

# <span id="page-6-0"></span>**3.0 Sistema de seguridad del PowerSeries Pro**

El PowerSeries Pro ha sido diseñado para proporcionar la mayor flexibilidad y comodidad. Lea atentamente este manual y solicite al instalador que le proporcione instrucciones sobre cómo operar el sistema y qué características han sido implementadas. Todos los usuarios de este sistema deben estar capacitados por igual en su uso.

Complete la sección "Información del sistema" con información sobre la zona y códigos de acceso, y conserve este manual en un lugar seguro para referencia futura.

NOTA: El sistema de seguridad del PowerSeries Pro incluye características específicas de reducción de falsas alarmas y se clasifica de acuerdo con la Norma de paneles de control - Funciones para la reducción de falsas alarmas ANSI/SIA CP-01-2014. Consulte con el instalador para obtener más información sobre las funciones de reducción de falsas alarmas integradas en el sistema, ya que no todas se describen en este manual.

# <span id="page-6-1"></span>**3.1 Operación general del sistema**

Este sistema de seguridad está compuesto por un panel de control PowerSeries Pro, uno o más teclados así como varios sensores y detectores. El gabinete metálico contiene los accesorios electrónicos del sistema y la batería de reserva. El teclado se utiliza para enviar comandos al sistema y para visualizar el estado actual del sistema. Los teclados se montarán en una ubicación práctica dentro de las instalaciones protegidas, cerca de las puertas de entrada/salida. El sistema de seguridad cuenta con varias zonas de protección, cada una conectada a uno o más sensores (detectores de movimiento, detectores de rotura de cristal, contactos de puerta, etc.).

<span id="page-6-2"></span>NOTA: Solamente el instalador o el profesional de servicio técnico tendrán acceso al panel de control.

# **3.2 Detección de monóxido de carbono**

Este equipo es capaz de monitorear detectores de monóxido de carbono y proporcionar una advertencia si detecta monóxido de carbono. Lea las instrucciones de plan de escape de este manual y las instrucciones que están disponibles con el detector de monóxido de carbono.

NOTA: Debe ser habilitado y configurado por el instalador.

<span id="page-6-3"></span>NOTA: El equipo se debe instalar de acuerdo con la norma NFPA 720.

# **3.3 Detección de incendio**

Este equipo es capaz de monitorear los dispositivos de detección de incendio, tales como detectores de humo, y proporcionar una advertencia si detecta una condición de incendio. Una eficaz detección de incendio depende de si hay un número adecuado de detectores de humo, situados en lugares apropiados. Este equipo se debe instalar de acuerdo con la norma NFPA 72 (N.F.P.A., Batterymarch Park, Quincey MA 02269). Revise cuidadosamente las instrucciones de plan de escape en este manual. NOTA: Debe ser habilitado y configurado por el instalador.

# <span id="page-6-4"></span>**3.4 Prueba del sistema**

Compruebe todos los LED del teclado del sistema, los dispositivos sonoros, las campanas y/o las sirenas. Pruebe el sistema semanalmente para asegurarse de que funciona según lo previsto.

**IMPORTANTE:** Para aplicaciones de CUIDADO MÉDICO EN EL HOGAR homologadas por UL, el sistema también será probado semanalmente sin alimentación de CA. Para retirar la CA de la unidad de control, quite el tornillo de la lengüeta de bloqueo del enchufe en el adaptador y quite el adaptador de la toma de corriente de CA. Después de terminar la prueba de la unidad usando solamente la fuente de la batería de respaldo, vuelva a conectar el enchufe en el adaptador y conecte el tornillo a través de la lengüeta de bloqueo para fijar el adaptador firmemente a la toma de corriente.

**IMPORTANTE:** Si su sistema no funciona correctamente, póngase en contacto con su compañía de instalación inmediatamente.

**IMPORTANTE:** Todos los detectores de humo deben ser probados por el instalador una vez al año.

#### **Para realizar una prueba de teclado y sirena Pantalla LCD**

- 1. Pulse [\*][6] e ingrese el [Código maestro] para acceder a Funciones de usuario.
- 2. Pulse [04] o use las teclas de desplazamiento para navegar hasta Prueba del sistema y pulse [\*]. El sistema activará todos los dispositivos sonoros y las campanas/sirenas del teclado durante dos segundos.
- <span id="page-7-0"></span>3. Pulse [#] para volver al estado Listo.

# **3.5 Monitoreo**

Este sistema es capaz de transmitir alarmas, problemas e información de emergencia. Si se inicia una alarma por error, comuníquese inmediatamente con la estación de monitoreo para evitar una respuesta innecesaria.

NOTA: Para los sistemas CP-01, la función de monitoreo debe ser habilitada por el instalador antes de su funcionamiento. Hay un retardo de comunicación de 30 segundos en este panel de control. Puede eliminarse o aumentarse hasta 45 segundos, a opción del usuario final, mediante una consulta con el instalador. Las alarmas de tipo incendio normalmente se reportan sin un retardo.

# <span id="page-7-1"></span>**3.6 Mantenimiento**

Mantenga su controlador de alarma en condiciones óptimas siguiendo todas las instrucciones incluidas en este manual y/o marcadas en el producto. Es responsabilidad del usuario final o del instalador realizar la eliminación de las baterías usadas de acuerdo con las normas de reciclado y recuperación de residuos aplicables al mercado local.

- Realice la prueba del sistema descrito en "Probando el sistema" para comprobar el estado de la batería. Se recomienda reemplazar las baterías de reserva cada 3 a 5 años.
- Para otros dispositivos del sistema, tales como detectores de humo, detectores de movimiento, detectores de rotura de cristal o contactos de puerta/ventana consulte las instrucciones de prueba y mantenimiento en la documentación del fabricante.
- Limpie la unidad con un paño suave ligeramente humedecido.

NOTA: No use abrasivos, diluyentes, solventes o productos de limpieza en aerosol (pulidor en spray) que puedan ingresar a través de los orificios del controlador de alarma y dañarlo. No limpie la cubierta delantera con alcohol, agua ni ningún otro líquido.

## <span id="page-7-2"></span>**3.7 Modelos aplicables**

Esta publicación cubre los modelos siguientes: x = 9 (912-919 MHz sistemas UL/ULC), 4 (433 MHz) o 8 (868 MHz).

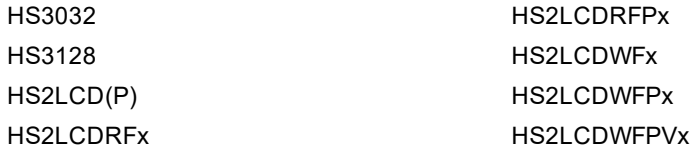

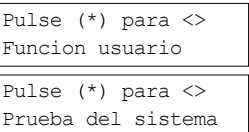

# <span id="page-8-0"></span>**4.0 Seguridad de las instalaciones**

El PowerSeries Pro proporciona múltiples modos de armado como se describe a continuación:

- **Modo Ausente** Use este modo cuando no haya nadie en las instalaciones. El modo Ausente activa todos los sensores del perímetro y de interiores en el sistema de alarma.
- **Modo Presente** Use este modo cuando haya alguien en las instalaciones. El Modo Presencia activa parcialmente el sistema de alarma mediante la configuración del armado de todos los sensores del perímetro y la omisión de todos los sensores de interior.
- **Modo Nocturno** Se usa cuando el perímetro y el interior necesiten estar armados pero requieran un movimiento limitado sin activar la alarma (por ejemplo, desactivar los sensores de movimiento en un área que contenga un baño). El modo Nocturno es similar al modo Presente, pero solo anula los sensores internos configurados como Zonas de noche.

NOTA: Verifique con la compañía de alarmas los modos que están disponibles. Para los paneles listados en SIA FAR, el Retardo de salida de armado presente tendrá el doble de duración que el Retardo de salida de ausente.

Dependiendo de la configuración del sistema, existen múltiples métodos para armar el sistema. El sistema se puede armar mediante:

- Teclado
- Llave inalámbrica bidireccional
- Tarjeta de proximidad

# <span id="page-8-1"></span>**4.1 Armado del sistema**

El sistema del PowerSeries Pro puede armarse mediante un teclado, una llave inalámbrica bidireccional o una tarjeta de proximidad.

NOTA: Si su sistema se instala de acuerdo con el Estándar SIA CP-01 para la Reducción de Falsas Alarmas, el sistema de seguridad se arma en modo Presente si el tiempo de retardo de salida expira y no hay salida.

## <span id="page-8-2"></span>**4.1.1 Armado del sistema en modo Ausente con el teclado**

El modo Ausente activa todo el sistema de alarma mediante:

- El armado de todos los sensores del perímetro.
- El armado de todos los sensores interiores.

### **Armar el sistema en modo Ausente Pantalla LCD**

- 1. Asegúrese de que todas las ventanas y puertas estén cerradas y que el indicador de Listo esté encendido.
- 2. Para armar el sistema usando la tecla Ausente, mantenga pulsada la tecla Ausente durante 2 segundos y, si se le solicita, ingrese su código de acceso o presente una tarjeta de proximidad..

**O**

Para el armado rápido del sistema, pulse [\*][0].

3. Si se han anulado las zonas, aparecerá un mensaje de advertencia. Después de iniciar con éxito la secuencia de armado, se producen los siguientes eventos:

- El indicador de se enciende.
- El indicador de Listo permanece encendido.
- El temporizador de Retardo de salida comienza el conteo regresivo.
- El teclado emite seis pitidos, sigue emitiendo pitidos una vez por segundo hasta que emite pitidos rápidamente en los diez segundos finales.

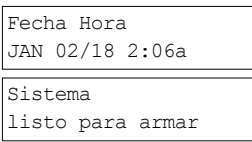

luego

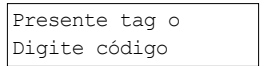

- 4. Para cancelar la secuencia de armado, ingrese su código de acceso o presente la tarjeta de proximidad en el lector del teclado.
- 5. Una vez que el temporizador de retardo de salida expira, el sistema se arma, ocurre lo siguiente:
	- El indicador de Listo se apaga.
	- **El indicador de Armado permanece encendido.**
	- El teclado deja de sonar.

NOTA: El instalador configura el temporizador de retardo de salida independientemente de si es necesario un código de acceso para armar el sistema.

## <span id="page-9-0"></span>**4.1.2 Armado Presente**

El modo Presente activa parcialmente el sistema de alarma de la siguiente manera:

- El armado de todos los sensores del perímetro.
- La anulación de todos los sensores interiores.

#### **Armar el sistema en modo Presente Pantalla LCD**

- 1. Asegúrese de que todas las ventanas y puertas estén cerradas y que el indicador de Listo esté encendido.
- 2. Mantenga pulsada la tecla Presente  $\circledR$  durante 2 segundos y, si se le solicita, ingrese el código de acceso o presente una tarjeta de proximidad. No abandone las instalaciones.

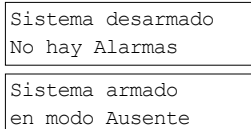

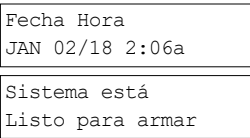

#### luego

Presente tag o digite código

Si se han anulado las zonas, aparecerá un mensaje de advertencia.

- 3. Después de iniciar con éxito la secuencia de armado, se producen los siguientes eventos:
	- El indicador de se enciende.
	- **El indicador de Listo permanece encendido.**
	- El temporizador de Retardo de salida comienza el conteo regresivo.
- 4. Para cancelar la secuencia de armado, ingrese el código de acceso o presente una tarjeta de proximidad.
- 5. Una vez que el temporizador de retardo de salida expira, el sistema se arma ocurre lo siguiente:
	- El indicador de Listo  $\blacktriangleright$  se apaga.
	- El indicador de Armado  $\Omega$  permanece encendido.
	- Se activa el indicador de Anulación o del sistema.

# <span id="page-9-1"></span>**4.2 Armado del sistema con una llave inalámbrica**

Si está configurado, el sistema del PowerSeries Pro puede armarse utilizando las llaves inalámbricas que se suministran con el sistema de alarma.

<span id="page-9-2"></span>Para armar el sistema con una llave inalámbrica bidireccional, pulse el botón del modo de armado deseado cada vez que el indicador Listo del sistema esté encendido.

# **4.3 Armado del sistema con una tarjeta de proximidad**

Las tarjetas de proximidad se pueden usar para armar/desarmar el sistema o para realizar una función programada (por ejemplo, se usan en lugar de escribir un código de acceso o para desbloquear la puerta de un almacén).

 $-10-$ 

Para armar el sistema con una tarjeta de proximidad

- Presente su tarjeta de proximidad al teclado con sensor de proximidad cada vez que el indicador Listo del sistema esté encendido.
- Si está configurado por su instalador, ingrese su código de acceso.

Retardo salida en Progreso

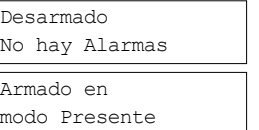

Capítulo 4

NOTA: Cuando se arma con una tarjeta de proximidad, el sistema se arma en modo Ausente si se sale de las instalaciones. El sistema se arma en modo Ausente si se instala un sensor de movimiento y no se sale de las instalaciones.

# <span id="page-10-0"></span>**4.4 Armar el sistema en modo Presente**

El modo Presente activa parcialmente el sistema de alarma de la siguiente manera:

- El armado de todos los sensores del perímetro.
- La anulación de todos los sensores interiores.

### **Para armar el sistema en modo Presente Pantalla LCD**

- 1. Asegúrese de que todas las ventanas y puertas estén cerradas y que el indicador de Listo esté encendido.
- 2. Mantenga pulsada la tecla Presente  $\circled{1}$  durante 2 segundos y, si se le solicita, ingrese el código de acceso o presente una tarjeta de proximidad. No abandone las instalaciones.
- 3. Si se han anulado las zonas, aparecerá un mensaje de advertencia.
- 4. Después de iniciar con éxito la secuencia de armado:
	- El indicador de Armado se enciende.
	- El indicador de Listo  $\blacktriangledown$  permanece encendido.
	- El temporizador de Retardo de salida comienza el conteo regresivo.
- 5. Para cancelar la secuencia de armado, ingrese el código de acceso o presente una tarjeta de proximidad.
- 6. Una vez que el temporizador de retardo de salida expira, el sistema se arma:
	- El indicador de Listo  $\blacktriangleright$  se apaga.
	- El indicador de  $\blacksquare$  permanece encendido.
	- Se activa el indicador de Anulación o del sistema.

# <span id="page-10-1"></span>**4.4.1 Retardo de salida silencioso**

Si el sistema se arma usando la tecla Presente  $\circled{1}$  o el método de Armado sin entrada [\*][9]:

- Se silencia el pitido de advertencia.
- <sup>l</sup> El tiempo de salida se dobla para ese período de salida solamente (solo en las versiones CP-01).

<span id="page-10-2"></span>NOTA: Para versiones diferentes a CP-01, se utiliza el tiempo de salida estándar.

# **4.5 Armado de noche**

El modo Nocturno activa parcialmente el sistema de alarma mediante:

- $\bullet$  Anulación de todos los sensores internos configurados como Zonas de noche.
- El armado de todos los sensores del perímetro.
- de todos los demás sensores internos.

El armado del sistema en modo Nocturno se produce después de que el sistema se haya armado por primera vez en modo Presente y se haya pulsado [\*][1] en el teclado. El teclado también puede configurarse con una tecla de función para armar el sistema en modo Nocturno Para acceder a áreas interiores armadas cuando el sistema está armado en modo Nocturno, debe desarmar el sistema.

NOTA: Asegúrese de que su instalador le haya suministrado una lista que identifique todas las zonas de noche programadas. Su instalador puede configurar una tecla de función para armar el panel en modo Nocturno sin que el sistema ya esté armado en modo Presente.

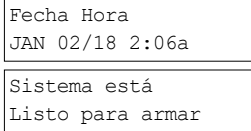

luego

Retardo de salida en Progreso

Presente tag o Digite Código

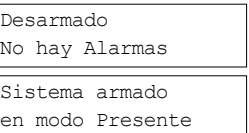

#### **Para armar el sistema en modo Nocturno Pantalla LCD**

1. Si está configurado, mantenga pulsada la tecla Armado nocturno durante 2 segundos.

O

2. Una vez que el sistema esté armado en modo Presente (el indicador de Armado **etá** encendido), pulse [\*][\*][\*] en cualquier teclado.

O

pulse [\*][1].

- 3. Si se le solicita, ingrese su código de acceso o presente la tarjeta. Todas las zonas interiores estarán ahora armadas, excepto los dispositivos programados como zonas nocturnas.
	- El icono de modo Nocturno  $\overline{\phantom{a}}$  se enciende.

<span id="page-11-0"></span>Para acceder a las áreas interiores que están armadas durante el modo Nocturno, desarme el sistema ingresando su código de acceso.

# **4.6 Armado sin entrada**

El Armado sin entrada arma el sistema en modo Presente mediante:

- . La eliminación del retardo de entrada de todas las zonas configuradas.
- <sup>l</sup> El armado de todos los sensores del perímetro.
- La anulación de todos los sensores interiores.

Una entrada mediante cualquier puerta o ventana creará una alarma instantánea.

#### **Para el armado sin entrada del sistema Pantalla LCD**

- 1. Compruebe que el indicador de Listo  $\mathbf{\nabla}$  esté encendido y que su sistema esté listo para armarse..
- 2. Pulse [\*][9] y, si se le solicita, ingrese su código de acceso o presente su tarjeta de proximidad.
- 3. Si se han anulado las zonas, aparecerá un mensaje de advertencia.
- 4. Después de iniciar con éxito la secuencia de armado:
	- La luz de armado parpadea como recordatorio de que el sistema está armado y no tiene retardo de entrada.
	- El teclado emite pitidos rápidamente.
	- Se muestra el retardo de salida en progreso
- 5. Para cancelar la secuencia de armado, ingrese su código de acceso o presente su tarjeta de proximidad.
- 6. Una vez que el temporizador de retardo de salida expira, el sistema se arma .

# <span id="page-11-1"></span>**4.7 Reinicio del tiempo de retardo de salida**

Esta opción reinicia el temporizador de retardo de salida si se dispara una zona de entrada/salida por segunda vez antes de que finalice el retardo de salida. El temporizador de retardo de salida solamente se puede reiniciar una vez.

## - 12 -

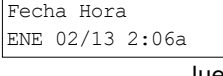

luego Pulse (\*) para <> Armado interior

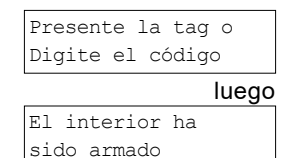

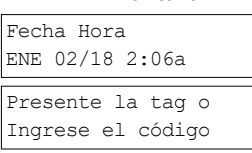

Armado sin retardo de entrada

Desarmado Sin alarma Sistema armado en modo Presente

# <span id="page-12-0"></span>**4.8 Salir cuando el sistema ya está armado - Salida rápida**

Use la función de Salida rápida si el sistema ya está armado y desea salir sin desarmar y volver a armar el sistema. La Salida rápida utiliza las mismas teclas de acceso rápido que el Armado rápido, y le proporciona un retardo de salida de 2 minutos para salir de las instalaciones sin activar una alarma. Una vez que la puerta desde la que sale se cierre, el temporizador de salida rápida se cancelará.

### **Para realizar una Salida rápida Pantalla LCD**

1. Cuando el sistema ya esté armado y la luz de Armado  $\blacksquare$  esté encendida, mantenga pulsada la tecla de salida  $\Box$  rápida durante 2 segundos.

Salida rápida en Progreso

O

pulse [\*][0].

2. Salga de las instalaciones antes de que se agote el temporizador de retardo de salida. Después de salir, el temporizador de retardo será cancelado.

# <span id="page-12-1"></span>**4.9 Anulación de zonas**

### **¡ADVERTENCIA!Si una zona no está funcionando correctamente, contacte a un técnico de servicio inmediatamente.**

La anulación de zonas desprotege intencionalmente zonas específicas la próxima vez que su sistema esté armado . Dependiendo del tipo de teclado, las zonas anuladas serán identificadas de forma diferente. Si se utiliza un teclado de la serie HS2LCD, las zonas anuladas se indican en la pantalla LCD como se muestra en la siguiente tabla.

NOTA: Para instalaciones homologadas por UL, las zonas solo pueden ser anuladas manualmente.

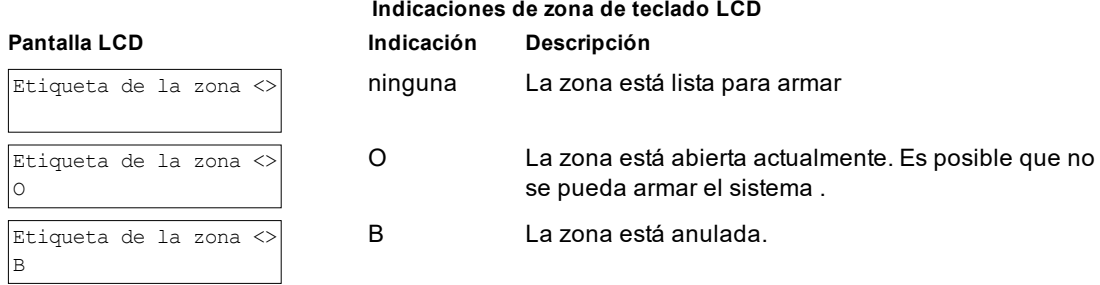

Zonas anuladas:

- Debe estar configurada antes de armar el sistema.
- Puede configurarse mediante el teclado.
- <sup>l</sup> Permite el acceso a áreas protegidas cuando el sistema está armado.
- **Permite armar el sistema si una zona está temporalmente fuera de servicio.**
- Reduce el nivel de seguridad.
- . No permite el sonido de la alarma.
- Se cancelan automáticamente cada vez que se desarma el sistema
- <sup>l</sup> Pueden programarse juntas dentro de los grupos de anulación. Para más información véase la sección "Grupos de anulación".

## <span id="page-12-2"></span>**4.9.1 Funciones adicionales de anulación**

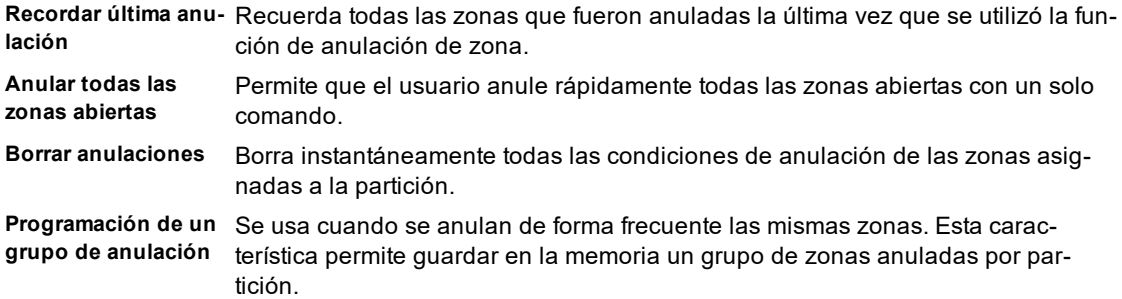

**Activación de un grupo de anulación** Carga un grupo de anulación guardado en la memoria.

NOTA: Asegúrese de que no haya zonas anuladas inadvertidamente al armar su sistema.

NOTA: Las zonas de 24 horas solo pueden ser desanuladas manualmente.

NOTA: Por motivos de seguridad, su instalador ha programado el sistema para evitar que usted anule ciertas zonas (por ejemplo, los detectores de humo). Para más información sobre zonas de incendio véase la sección "Tipos de zona de incendio y CO".

#### **Para anular zonas individuales Pantalla LCD**

1. Pulse [\*] [1]. Si se requiere ingrese su código de acceso o presente su tarjeta de proximidad.

2. Anule directamente las zonas introduciendo el # de zona de 3 dígi-

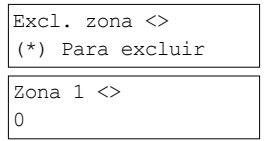

 $Zona 1 <$ 

B

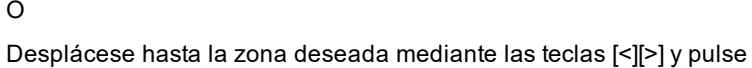

[\*].

tos.

- 3. Para cambiar y anular una zona, vuelva a introducir el # de zona de 3 dígitos o vuelva a pulsar [\*]. Para anular más zonas, repita los pasos 3 y 4.
- 4. Para salir del modo de anulación, pulse [\*].
- 5. Si el sistema está listo para armarse, el indicador Listo se encenderá. Cuando se arma el sistema, aparecerá brevemente una advertencia de anulación.

#### **Para anular todas las zonas abiertas Pantalla LCD**

- 1. Pulse [\*][1]. Si se requiere ingrese su código de acceso o presente su tarjeta de proximidad.
- 2. Pulse [9][9][8]

O

Desplácese hasta las Opciones de anulación mediante las teclas [<] [>] y pulse [\*]. Desplácese hasta Anular zonas abiertas y pulse [\*].

- 3. Para salir del modo de anulación, pulse [\*].
- 4. Si el sistema está listo para armarse, el indicador Listo se encenderá. ✔ Cuando se arma el sistema, aparecerá brevemente una advertencia de anulación.

### **Para recordar las últimas zonas anuladas Pantalla LCD**

- 1. Pulse [\*][1]. Si se requiere ingrese su código de acceso o presente su tarjeta de proximidad.
- 2. Pulse [9][9][9]

O

Desplácese hasta las Opciones de anulación y pulse [\*]. Desplácese hasta Recordar anulación mediante las teclas [<][>] y pulse [\*].

Excl. zona <> (\*) Para excluir

Pulse (\*) para <> Opc Exclusión

Pulse (\*) para <> Excl zonas abiertas

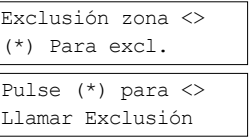

luego

- 15 -

- 3. Para salir del modo de anulación, pulse [\*].
- 4. Si el sistema está listo para armarse, el indicador Listo  $\mathbf{\nabla}$  se encenderá. Cuando se arma el sistema, aparecerá brevemente una advertencia de anulación.

## **Para borrar la indicación de Anulación de todas las zonas Pantalla LCD**

- 1. Pulse [\*][1]. Si se requiere ingrese su código de acceso o presente su tarjeta de proximidad.
- 2. Pulse [0][0][0]

# O

Desplácese hasta Borrar anulaciones mediante las teclas [<][>] y pulse [\*]. Todos las zonas anuladas estarán ahora abiertas.

<span id="page-14-0"></span>3. Para salir del modo de anulación, pulse [\*].

# **4.10 Grupos de anulación**

Programe las zonas del sistemaanuladas con frecuencia como un grupo de anulación. El uso de grupos de anulación evita anular individualmente cada zona. Puede programarse un grupo de anulación por partición.

NOTA: Esta función no debe utilizarse en instalaciones homologadas por UL.

# **Para programar un grupo de anulación Pantalla LCD**

- 1. Pulse [\*][1]. Si se requiere ingrese su código de acceso o presente su tarjeta de proximidad.
- 2. Ingrese el número de zona de 3 dígitos de todas las zonas que desea anular

 $\Omega$ 

Desplácese y pulse [\*] para indicar todas las zonas que desea anular.

3. Pulse [9][9][5] para programar el grupo de anulación con las zonas actualmente anuladas

O

Desplácese hasta Opciones de anulación mediante las teclas [<][>] y pulse [\*]. Desplácese hasta Programar grupo de anulación y pulse [\*].

- 4. El grupo de anulación está ahora programado. Como esta exclusion
- 5. Para salir del modo de anulación y volver al estado de Listo, pulse [#].

## **Para cargar un grupo de anulación Pantalla LCD**

1. Pulse [\*][1]. Si se requiere, ingrese su código de acceso o presente la tarjeta de proximidad.

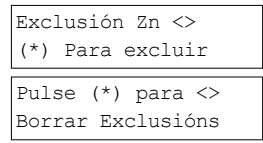

luego Exclusión borrada Zonas Incluidas

Para ver <> Zonas de exclusion

Prog Grup Exclus

Pulse (\*) para <>

Programado

Desplácese hasta <> Zonas de Exclusión

2. Pulse o [9][9][1]. Si se requiere ingrese su código de acceso o presente su tarjeta de proximidad.

Pulse (\*) para <> Grupo de Exclusión

### $\Omega$

Desplácese hasta Opciones de anulación mediante las teclas [<][>] y pulse [\*]. Desplácese hasta el Grupo de anulación y pulse [\*].

- 3. El grupo de zonas está ahora anulado. Aparecerá de forma breve un mensaje de grupo de anulación.
- 4. Para salir del modo de anulación y volver al estado de Listo, pulse [#].

# <span id="page-15-0"></span>**4.11 Problemas de armado y fallas de salida**

El PowerSeries Pro le notificará si hay problemas cuando intente armar el sistema o salir de las instalaciones.

# <span id="page-15-1"></span>**4.11.1 Problemas de armado**

Se emite un tono de error (pitido largo) si el sistema no puede armarse. Se produce un problema de armado si:

- $\bullet$  El sistema no está listo para armarse (p.ej., los sensores están abiertos).
- Se introduce un código incorrecto de usuario.
- <sup>l</sup> Existe un problema y no ha sido visualizado por el usuario. Esta operación debe ser activada por el instalador.

### **Para corregir un error de**

- 1. Asegúrese de que todos los sensores estén asegurados en sus ubicaciones. El teclado identificará cualquier sensor abierto.
- 2. Cuando la luz de problema esté encendida, ingrese [\*][2] e introduzca [99] o desplácese hasta la pantalla Reconocer todos los problemas y pulse[\*]. NOTA: Su sistema ha sido programado para impedir el armadocuando hay un problema.
- 3. Intente armar de nuevo el sistema.
- <span id="page-15-2"></span>4. Si los problemas persisten, póngase en contacto con su instalador.

## **4.11.2 Fallas de salida audibles**

NOTA: Esta opción debe ser habilitada por su instalador.

Con el fin de reducir las falsas alarmas, la Falla de salida audible le notificará de una salida incorrecta cuando arma el sistema. Las salidas incorrectas son causadas por no cerrar de forma segura la puerta de Salida/Entrada.

Las salidas incorrectas causan las siguientes notificaciones del sistema:

- El teclado emite un pitido continuo.
- La campana o la sirena suenan durante el retardo de la entrada hasta que se ingresa un código de usuario válido o hasta que expira el tiempo programado de la campana.

## <span id="page-15-3"></span>**4.11.3 Para corregir una falla de salida**

- 1. Reingrese a las instalaciones.
- 2. Desarme el sistema antes de que expire el temporizador de retardo de entrada introduciendo su código de acceso.
- <span id="page-15-4"></span>3. Siga el procedimiento de armado de salida de nuevo, asegurándose de cerrar la puerta de entrada/salida correctamente. Para más detalles véase: "Armado Ausente del sistema con el teclado".

# **4.12 Desarmado del sistema**

Dependiendo de la configuración del sistema, existen múltiples métodos que puede usar para desarmar su sistema. Puededesarmar el sistema usando un teclado, una llave inalámbrica bidireccional o una tarjeta de proximidad:

### **Para desarmar el sistema con un teclado**

- 1. Ingrese su código de acceso o presente su tarjeta de proximidad cada vez que el sistema esté armado (el indicador de armado está encendido).
- 2. Si usted cruza a través de la puerta de entrada, el teclado emitirá un pitido. Desarmar dentro de \_\_ \_\_\_ segundos para evitar una condición de alarma.

### **Para desarmar el sistema con una llave inalámbrica de 2 vías**

- 1. Pulse el botón de desarmado cada vez que el sistema esté armado (el indicador de armado está encendido).
- 2. Si usted cruza a través de la puerta de entrada, el teclado emitirá un pitido. Pulse el botón de desarmado dentro de \_\_\_\_ segundos para evitar una condición de alarma.

NOTA: Después de desarmar el sistema con un teclado HS2LCD usando una llave inalámbrica bidireccional, siempre verifique la memoria de alarma para determinar si ha ocurrido alguna alarma durante el período de armado.

### **Para desarmar el sistema con una tarjeta de proximidad**

- 1. Presente su tarjeta de proximidad al teclado equipado con un sensor de proximidad cada vez que el sistema esté armado (el indicador de **a e**stá encendido) y si está configurado como se requiere, ingrese su código de acceso.
- 2. Si usted cruza a través de la puerta de entrada, el teclado emitirá un pitido. Presente su tarjeta de proximidad dentro de \_\_\_\_ segundos para evitar una condición de alarma.

NOTA: La duración del temporizador de entrada es programada por su instalador. El instalador le avisará la duración del retardo de entrada programado (las entradas válidas son de 30 segundos a 4 minutos). Para las instalaciones clasificadas SIA CP-01, el retardo de entrada no debe exceder los 45 segundos.

### <span id="page-16-0"></span>**4.12.1 Error de desarmado**

Si su código es inválido, el sistema no se desarmará y sonará un tono de error durante 2 segundos. Si ocurre esto, pulse [#] e ingrese nuevamente su código de acceso.

# <span id="page-17-0"></span>**5.0 Alarmas**

El sistema puede generar diferentes sonidos de alarma, cada uno con un propósito y prioridad diferentes.

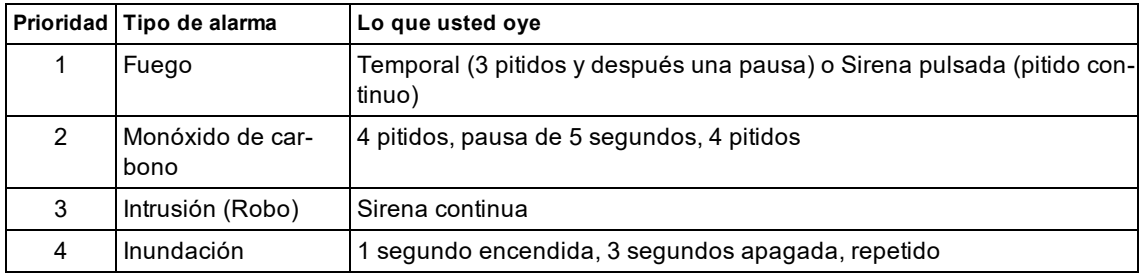

NOTA: La alarma médica es silenciosa; solo da lugar a una transmisión de alarma a la estación de monitoreo.

# <span id="page-17-1"></span>**5.1 Teclas de emergencia**

## **IMPORTANTE:** ¡SOLO PARA USO DE EMERGENCIA!

Al pulsar ambas teclas de emergencia se genera una alarma de incendio, médica o de pánico, y se alerta a la estación de monitoreo. Para generar una alarma médica, presione ambas teclas de alarma médica simultáneamente durante 2 segundos.El teclado emite un pitido para indicar que la entrada de alarma ha sido aceptada y enviada a la estación de monitoreo.

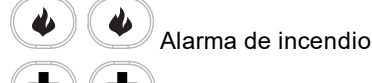

 $\sigma$ 

 $\sigma$ 

Alarma médica

Alarma de Pánico

Verifique con su compañía de alarma que su sistema esté equipado con teclas de emergencia. Al tener un módulo opcional de verificación de audio instalado en su sistema, la estación de monitoreo puede abrir una comunicación bidireccional cuando recibe una notificación de alarma.

<span id="page-17-2"></span>NOTA: El instalador puede desactivar las teclas de incendio.

# **5.2 Alarma de incendio**

¡Siga su plan de escape de emergencia inmediatamente!

**Si la activación de la alarma de incendio es accidental**

- 1. Ingrese su código de acceso para silenciar la alarma.
- <span id="page-17-3"></span>2. Llame a la estación de monitoreo para evitar el envío de la alarma.

# **5.3 Restauración de detectores de humo**

Después de una condición de alarma, restablezca los detectores de humo para salir de la condición de alarma.

NOTA: Verifique con su compañía de alarma si esta función se requiere en su sistema.

Para restablecer los sensores

- 1. Mantenga pulsada la tecla de reinicio  $\bigcirc$  en el teclado durante 2 segundos. Si se restablece correctamente, la alarma se cancela.
- 2. Si un detector de humo no se puede restablecer, todavía puede estar detectando una condición de alarma. Si no se restablece correctamente, la alarma se reactivará o continuará. Póngase en contacto con el proveedor del sistema de alarma.

# <span id="page-17-4"></span>**5.4 Alarma de monóxido de carbono - 4 pitidos, pausa larga, 4 pitidos**

**¡ADVERTENCIA!Revise cuidadosamente su Guía de instalación/usuario de la alarma de monóxido de carbono para determinar las acciones necesarias requeridas para garantizar su seguridad y para asegurarse de que el equipo esté funcionando correctamente. Incorpore los pasos descritos en la guía en su plan de evacuación.**

La activación de su alarma CO indica la presencia de monóxido de carbono (CO), que puede ser fatal. Durante una alarma:

- El LED rojo en el detector de CO destella rápidamente y el zumbador suena con una cadencia repetida de: 4 pitidos rápidos, pausa de 5 segundos, 4 pitidos rápidos.
- La sirena conectada con el panel de control produce la misma cadencia que la mencionada anteriormente.
- El teclado proporciona indicación audible y visual de la alarma de CO.

### **Si la alarma de monóxido de carbono suena**

- 1. Vaya inmediatamente al aire libre o a una puerta/ventana abierta.
- <span id="page-18-0"></span>2. Llame a los servicios de emergencia o su Departamento de bomberos.

# **5.5 Alarma de intrusión (Robo) - Sirena continua**

#### **! Si no está seguro de la fuente de la alarma, ¡actúe con cautela!**

### **Si la alarma de intrusión fue accidental**

- 1. Ingrese su código de acceso para silenciar la alarma. Si el código se ingresa dentro de 30 seg. (o el valor programado del retardo de transmisión de la alarma), la transmisión de la alarma a la estación de monitoreo será cancelada.
- <span id="page-18-1"></span>2. Llame a su estación central para evitar un despacho.

# **5.6 Ventana de cancelación de la alarma**

El panel de control proporciona un periodo de tiempo durante el cual el usuario puede cancelar la transmisión de la alarma (la duración mínima es de 5 minutos). Si el retardo de transmisión de la alarma programada ha expirado, la cancelación de una alarma envía un mensaje a la estación de monitoreo. Si el mensaje de cancelación se transmite correctamente, el teclado emitirá 6 pitidos. Debe ser habilitado y configurado por el instalador.

<span id="page-18-2"></span>NOTA: Para los sistemas CP-01, el retardo de transmisión de la alarma no debe exceder de 45 segundos.

# **5.7 Ver las alarmas en la memoria**

Cuando se produce una alarma, el indicador del teclado se ilumina. La visualización de las alarmas en la memoria proporciona más información sobre los sensores que se activaron.

#### **Para ver las alarmas en la memoria**

<span id="page-18-3"></span>Pulse [\*][3] o use las teclas de desplazamiento para navegar hasta Alarmas en la memoria y pulse [\*].

## **5.7.1 Mensajes de alarma**

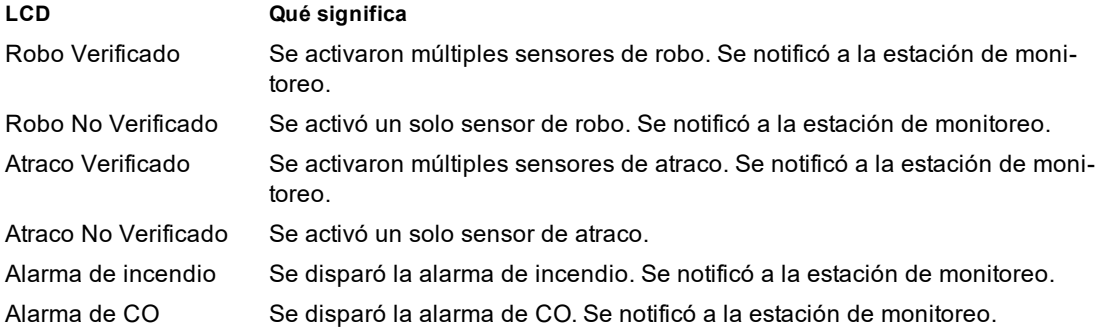

# <span id="page-19-0"></span>**6.0 Llaves inalámbricas**

Además del teclado, el sistema PowerSeries Pro puede ser controlado mediante diversos dispositivos:

- Llaves inalámbricas bidireccionales
- Tarjetas de proximidad

# <span id="page-19-1"></span>**6.1 Uso de llaves inalámbricas bidireccionales**

Las llaves inalámbricas permiten a los usuarios que se encuentran muy cerca de sus instalaciones la posibilidad de armar/desarmar fácilmente el sistema y llamar para pedir ayuda. Cuando se usan llaves inalámbricas compatibles, hay un pitido para el armado y dos pitidos para el desarmado. Los botones de la llave inalámbrica también se pueden programar para varias funciones, incluyendo el Armado presente instantáneo. Consulte con su instalador para obtener más detalles.

NOTA: La función de pánico de la llave inalámbrica PG9929/PG9939 no ha sido evaluada por UL.

<span id="page-19-2"></span>Para obtener más información, consulte el instructivo de la llave inalámbrica bidireccional.

# **6.2 Uso de tarjetas de proximidad**

Las tarjetas de proximidad se pueden utilizar para armar/desarmar el sistema, realizar una función programada y también se pueden utilizar en lugar del código de acceso de usuario.

Para utilizarla, presente la tarjeta cerca al icono del lector de tarjetas (©) en el teclado. La barra LED deberá destellar 3 veces cuando una tarjeta de proximidad es leída por el teclado correctamente.

NOTA: Las tarjetas de proximidad deben estar registradas en el sistema (véase "Registro y eliminación de tarjetas de proximidad").

# <span id="page-20-0"></span>**7.0 Administración de usuarios**

El número máximo de códigos de acceso de usuario es el siguiente:

- 72 para HS3032
- 1000 para HS3128

Cada código de acceso de usuario puede:

- Tener una etiqueta única.
- Tener asignada una tarjeta de proximidad. Para funcionar, las tarjetas de proximidad deben registrarse en el sistema.
- <sup>l</sup> Asignarse para funcionar solamente en particiones específicas. Para más información sobre las particiones véase la sección "Administración de particiones".
- <sup>l</sup> Configurarse con atributos adicionales. Para más información véase la sección: "Configuración de opciones de usuario adicionales".

<span id="page-20-1"></span>NOTA: Su instalador configura todos los códigos de acceso para que sean de 4, 6 u 8 dígitos.

# **7.1 Tipos de código de acceso**

El sistema de alarma proporciona los siguientes tipos de códigos de acceso de usuario:

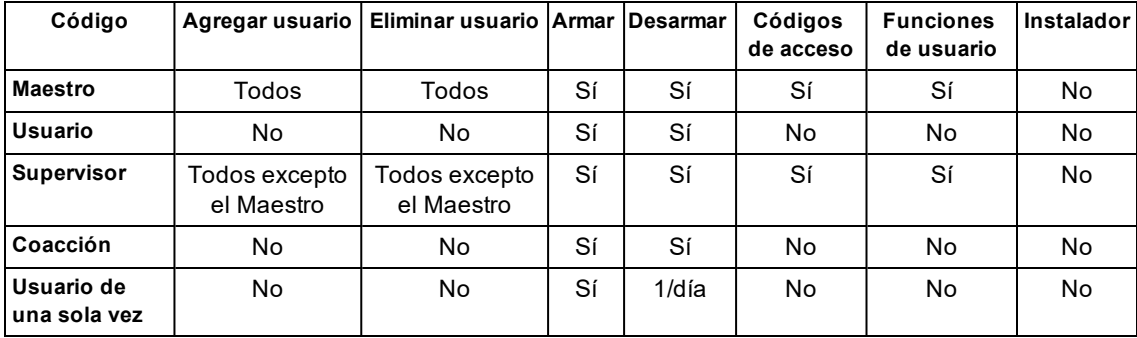

El código de instalador y el código maestro son códigos de sistema que pueden cambiarse pero no eliminarse. Los otros códigos son definidos por el usuario y se pueden agregar o eliminar según sea necesario. En forma predeterminada, los códigos de acceso tienen la misma partición y programación de atributo que el código usado para programarlos.

NOTA: Si se usan códigos de acceso de 8 dígitos, el número mínimo de variaciones es:

- 138888 para HS3032
- 100000 para HS3128

No hay códigos no permitidos.

**Código maestro** En forma predeterminada, el código maestro puede tener acceso a todas las particiones y realizar cualquier función del teclado. Este código se puede utilizar para programar todos los códigos de acceso, incluyendo los códigos de supervisor y de emergencia. El número de código maestro es [01].

**Códigos de usuario** mite acceder al menú de Funciones de Usuario. Este tipo de código de acceso se utiliza para armar y desarmar particiones asignadas y per-

**Códigos** Úselos cuando desee permitir que usuarios adicionales administren los códigos de acceso

**de supervisor** [\*5] o las funciones de usuario [\*6]. Los códigos de supervisor creados por el código maestro tendrán los mismos atributos que el código maestro. Los códigos de supervisor creados por otro código de supervisor tendrán los mismos atributos, con excepción del atributo supervisor. Después de su creación, los atributos pueden cambiarse para todos los códigos de supervisor. Para información sobre cómo programar un código de supervisor véase la sección "Configuración de opciones de usuario adicionales".

**Códigos de coacción** Úselos cuando sea forzado a acceder a su teclado bajo amenaza. Los códigos de emergencia funcionan igual que los códigos de acceso de usuario, excepto que transmiten un informe de emergencia a su estación de monitoreo cuando se utilizan para realizar cualquier función en el sistema.

> Los códigos de emergencia no se pueden utilizar para acceder a los códigos de acceso [\*5], al menú de funciones de usuario [\*6] o al menú del instalador [\*8]. Para información sobre cómo programar un Código de emergencia véase la sección "Configuración de opciones de usuario adicionales".

**Código de** Úselo cuando necesite conceder a alguien acceso por una vez a su hogar. La capacidad **usuario de** de desarmar el sistema se restablece a medianoche o cuando el usuario de código maes**una sola vez** tro introduce el código de usuario de una sola vez. Para información sobre cómo programar un Código de usuario de una sola vez véase la sección "Configuración de opciones de usuario adicionales".

### **Para abrir el menú de Códigos de acceso Pantalla LCD**

1. Pulse [\*][5]

 $\Omega$ 

pulse [\*] y utilice las teclas de desplazamiento para navegar hasta Códigos de acceso y pulse [\*] para seleccionar.

- 2. Ingrese el código maestro o de supervisor.
- 3. Digit No Usuario

o

desplácese a través de la lista de usuarios y pulse [\*].

<span id="page-21-0"></span>4. Para regresar al estado Listo, pulse [#].

### **7.1.1 Adición, cambio y eliminación de códigos de acceso**

Se asigna un número a cada usuario configurado de la siguiente manera:

- 01-72 para HS3032
- 01-1000 para HS3128

Un "-" junto a un ID de usuario indica que no está programado.

#### **Para agregar o cambiar los códigos de acceso de usuario Pantalla LCD**

- 1. Ingresar número de usuario y pulse  $[$ \*].
- 2. Ingrese un nuevo código de acceso de 4, 6 u 8 dígitos. Después de introducir un nuevo código, la indicación en pantalla cambia a "P" desde "-". Si se introduce un código duplicado, sonará un tono de error. Después de programar el código, el teclado regresa a la pantalla LCD anterior.

#### **Para eliminar un código de acceso de usuario Pantalla LCD**

- 1. Ingresar número de usuario y pulse [\*].
- 2. Pulse [\*]. Se borra el código y el marcador cambia de "-" a "P". Después de programar el código, el teclado regresa a la pantalla LCD anterior.

NOTA: Cualquier tarjeta de proximidad asociada con códigos de usuario eliminados tendrá que ser registrada nuevamente.

### Pulse (\*) para <> Códigos de acceso

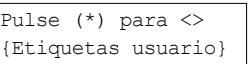

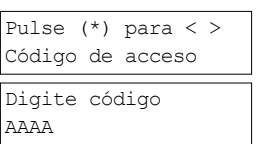

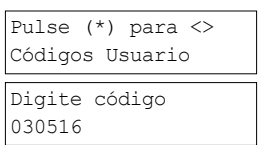

## <span id="page-22-0"></span>**7.1.2 Registro y eliminación de tarjetas de proximidad**

Cuando se registran o eliminan las tarjetas de proximidad para un usuario, el sistema proporciona una selección de opciones. Para obtener más información, véase "Uso de las tarjetas de proximidad".

#### **Para registrar una tarjeta de proximidad Pantalla LCD**

- Desde el usuario deseado pulse [2] o [\*] desplácese hasta Tarjeta de proximidad y pulse .
- 2. Si no hay ninguna tarjeta registrada para este usuario, se le pedirá presentar la tarjeta al lector.
	- . Si la tarjeta se registra con éxito, la barra LED azul destella.
	- . Si la tarjeta es inválida se muestra el siguiente mensaje.
	- Si la tarjeta está registrada con otro usuario, aparece el siguiente mensaje.

#### **Para eliminar una tarjeta de proximidad Pantalla LCD**

- 1. Desde el usuario deseado pulse o desplácese hasta Tarjeta de proximidad y pulse [\*].
- 2. Si se registra una tarjeta de proximidad para este usuario, se le preguntará si desea eliminar la Tarjeta. Pulse [\*] para eliminar la tarjeta.

## <span id="page-22-1"></span>**7.1.3 Asignación de un nombre a un usuario**

La adición o modificación de etiquetas se logra usando el teclado para ingresar las letras o los números deseados. La siguiente figura muestra las tres letras y un número que corresponde a cada botón del teclado. La primera presión de la tecla del número visualiza la primera letra. La segunda presión visualiza la segunda letra, etc.

```
[1] [2] [3]A, B, C, 1 D, E, F, 2 G, H, I, 3
  [4] [5] [6]
J, K, L, 4 M, N, O, 5 P, Q, R, 6
  [7] [8] [9]
S, T, U, 7 V, W, X, 8 Y, Z, 9,0
           [0]
         Espacio
```
### **Para editar una etiqueta de usuario Pantalla LCD**

- 1. Desde el menú Códigos de usuario, pulse [3] o desplácese hasta Etiquetas de usuario y pulse [\*].
- 2. Use las teclas de flecha [<][>] para mover el cursor a un espacio en blanco o a un carácter existente.
- 3. Pulse la tecla [#] correspondiente a la letra apropiada como se muestra en la figura anterior.
- 4. Cuando se muestre la letra o número requerido, utilice las teclas de flecha para avanzar hasta la siguiente letra.
- 5. Cuando haya terminado, pulse la tecla [\*].
- 6. Use las teclas [<][>] para desplazarse hasta guardar y, luego pulse [\*].

## <span id="page-22-2"></span>**7.1.4 Asignación de una partición a un código de usuario**

Los códigos de usuario se pueden configurar para acceder solamente a particiones específicas. Para más información véase la sección "Administración de particiones".

NOTA: Las particiones son configuradas por su instalador.

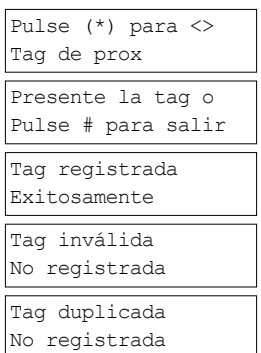

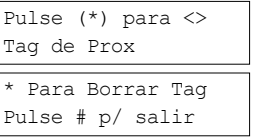

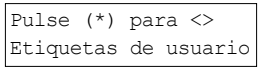

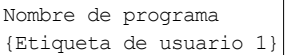

- 1. Desde el usuario deseado pulse [4] o desplácese hasta Asignar partición y pulse [\*].
- 2. Pulse [\*] para seleccionar la asignación de partición para el código de usuario, seleccione S o N.

# <span id="page-23-0"></span>**7.2 Configuración de opciones de usuario adicionales**

A los usuarios también se les pueden asignar las siguientes opciones de funciones:

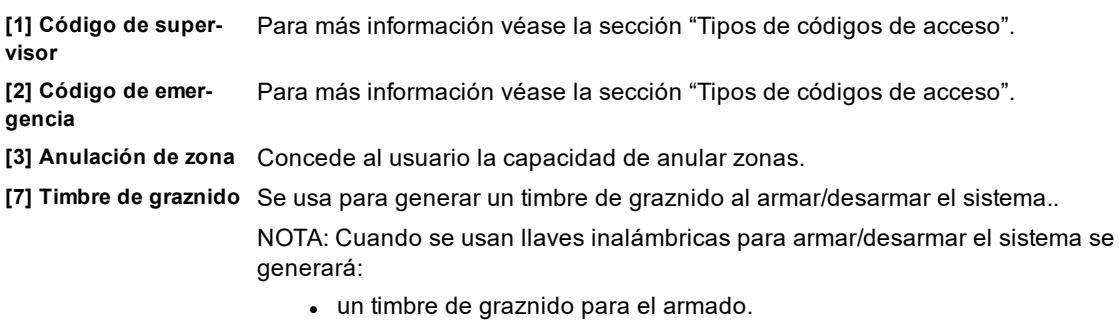

- $\bullet$  dos timbres de graznido para el desarmado.
- tres timbres de graznido cuando se desarma con una alarma en la memoria.

**[8] Una sola vez** Para más información véase la sección "Tipos de códigos de acceso".

#### **Para configurar las opciones de usuario adicionales Pantalla LCD**

- 1. Desde el usuario deseado, pulse [5] o desplácese hasta Opciones de usuario y pulse [\*].
- 2. Use las teclas [<][>] para desplazarse por las Opciones de usuario y pulse [\*] para alternar, configurando la opción visualizada.

#### **Pantalla LCD**

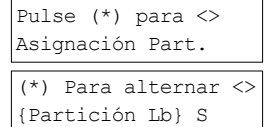

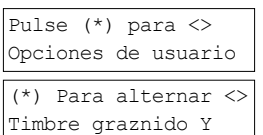

 $\Omega$ 

# <span id="page-24-0"></span>**8.0 Funciones de usuario [\*][6]**

El PowerSeries Pro permite una variedad de funciones configurables por el usuario como se indica a continuación:

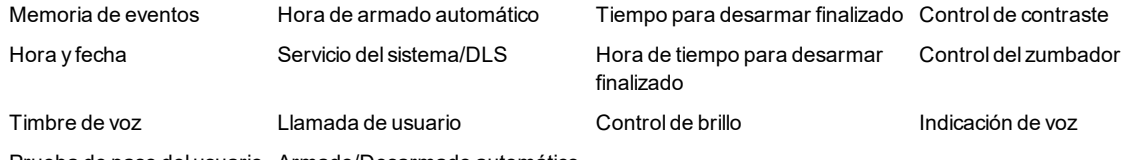

Prueba de paso del usuario Armado/Desarmado automático

NOTA: Las funciones de usuario solo se pueden modificar cuando el sistema está desarmado.

### **Para acceder al menú de funciones de usuario Pantalla LCD**

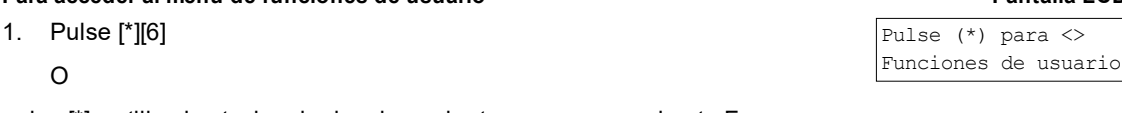

pulse [\*] y utilice las teclas de desplazamiento para navegar hasta Funciones de usuario y pulse [\*] para seleccionar.

- 2. Ingrese el código maestro y desplácese por las opciones enumeradas anteriormente.
- <span id="page-24-1"></span>3. Para retornar al estado Listo, pulse [\*].

# **8.1 Memoria de eventos**

La memoria de eventos muestra una lista de los últimos 500 eventos en el HS3032 y los últimos 1000 eventos en el HS3128. Solamente puede ver la Memoria de eventos si utiliza un teclado LCD.

#### **Para ver la Memoria de eventos Pantalla LCD**

- 1. En el menú de funciones de usuario [<][>], desplácese hasta Memoria de eventos y pulse [\*].
- 2. Pulse [<][>] para desplazarse a través de la memoria de eventos. Cuando termine, pulse [\*] para retornar al estado Listo.

# <span id="page-24-2"></span>**8.2 Establecimiento de la hora y fecha**

#### **Para establecer la hora y fecha Pantalla LCD**

- 1. En el menú de funciones de usuario, utilice la tecla de acceso directo [0][1] o pulse [<][>] para desplazarse hasta Hora y fecha y pulse [\*].
- 2. Use las teclas de números para establecer la hora y la fecha. Cuando termine, pulse [\*] para retornar al estado Listo.

# <span id="page-24-3"></span>**8.3 Habilitación/deshabilitación de la función de armado/desarmado automático**

NOTA: Esta función debe ser configurada por el instalador.

#### **Para habilitar/deshabilitar el armado/desarmado auto Pantalla LCD**

- 1. En el menú de funciones de usuario, utilice la tecla de acceso directo [0][2] o pulse [<][>] para desplazarse hasta Arado/Desarmado automático.
- 2. Pulse [\*] para habilitar/deshabilitar el armado/desarmado automático.
- 3. Cuando termine, pulse [\*] para retornar al estado Listo.

Pulse (\*) para <> Auto arm/disarm

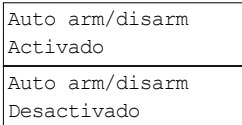

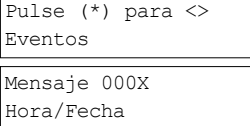

Presentar tag o Digite el código

Selecionar opción <> Hora y fecha

HH:MM MM/DD/AA 11:12 01/14/13 <span id="page-25-0"></span>Capítulo 8

# **8.4 Ajuste de la hora de armado automático**

El sistema puede configurarse para armarse automáticamente a una hora específica cada día de la semana. Si no se configura una hora específica para un día de la semana, el sistema no se arma automáticamente ese día.

NOTA: Esta función debe ser configurada por el instalador.

#### **Para ajustar la hora de armado automático Pantalla LCD**

- 1. En el menú de funciones de usuario, utilice la tecla de acceso directo [0][3] o pulse [<][>] para desplazarse hasta la Hora de armado automático.
- 2. Pulse [\*] para abrir el submenú de días de la semana. Desplácese por los días de la semana y pulse [\*] para ajustar la hora de ese día.
- 3. Establezca la hora que desee en un formato de 24 horas. Después de que ingrese el cuarto dígito, la pantalla regresará al día anterior del menú de la semana. Al ingresar la hora 9999 se deshabilita la función de Tiempo para desarmar finalizado para ese día.
- 4. Continúe estableciendo la hora para los días deseados de la semana. Cuando termine, pulse [#] para retornar al estado Listo.

<span id="page-25-1"></span>NOTA: Si establece una hora inválida, sonará un tono de error.

# **8.5 Autorización al instalador para dar servicio a su sistema de forma remota - DLS**

De vez en cuando, su instalador puede necesitar acceder remotamente a la programación del instalador de su sistema de seguridad usando software de descarga (DLS). Para que esto ocurra correctamente, es posible que necesite permitir manualmente el acceso a su sistema.

NOTA: El acceso a esta función debe ser configurado por el instalador.

### **Para habilitar/deshabilitar el servicio del sistema/DLS Pantalla LCD**

- 1. Desde el menú Funciones de usuario, use la tecla de atajo [05] o pulse [<][>] para desplazarse hasta Servicio del sistema/DLS.
- 2. Pulse [\*] para habilitar/deshabilitar la función de Servicio del sistema/DLS.
- 3. Cuando termine, pulse [#] para retornar al estado Listo.

# <span id="page-25-2"></span>**8.6 Llamada de usuario**

Usando DLS, la función Llamada de usuario permite que su sistema haga un intento de conectarse con la computadora remota del instalador. Para una conexión exitosa, la computadora remota debe estar esperando la llamada del sistema.

NOTA: El acceso a esta función debe ser configurado por el instalador.

#### **Para realizar una llamada de usuario Pantalla LCD**

- 1. En el menú de funciones de usuario, utilice la tecla de acceso directo [0][6] o pulse [<][>] para desplazarse hasta Llamada de usuario.
- <span id="page-25-3"></span>2. Cuando termine, pulse [#] para retornar al estado Listo.

# **8.7 Tarde Para Abrir**

La función Tarde Para Abrir notifica si el sistema de alarma no está desarmado a la hora programada del día.

NOTA: El acceso a esta función debe ser configurado por el instalador.

### **Para habilitar/deshabilitar el Tarde Para Abrir Pantalla LCD**

1. En el menú de funciones de usuario, utilice la tecla de acceso directo [0][9] o pulse [<][>] para desplazarse hasta Tarde Para Abrir.

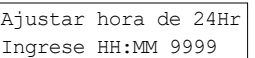

Pulse  $(*)$  para  $\langle$ Hora Auto Armado

Pulse (\*) para <>

Ajustar hora de 24Hr Ingrese HH:MM 9999

domingo

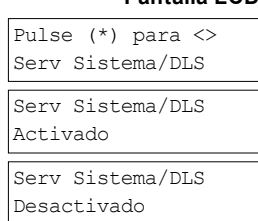

Pulse (\*) para <> Llamada de usuario

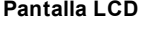

Pulse (\*) para <> Tarde Para Abrir

- 2. Pulse [\*] para habilitar/deshabilitar la función Tarde Para Abrir.
- 3. Cuando termine, pulse [\*] para retornar al estado Listo.

#### **Para establecer la hora del Tarde Para Abrir. Pantalla LCD**

- 1. En el menú de funciones de usuario, utilice la tecla de acceso directo [1][0] o pulse [<][>] para desplazarse hasta Tarde Para Abrir.
- 2. Pulse [\*] para abrir un submenú de días de la semana. Desplácese por los días de la semana y pulse [\*] para establecer la hora para ese día.
- 3. Establezca la hora que desee en un formato de 24 horas. Una vez ingresado el cuarto dígito, la pantalla volverá al menú del día anterior de la semana. Si ingresa la hora 9999, se desactiva la función de retraso en abrir para ese día.
- 4. Continúe estableciendo la hora para los días deseados de la semana. Cuando termine, pulse [#] para retornar al estado Listo.

<span id="page-26-0"></span>NOTA: Si ingresa una hora que no sea válida, sonará un tono de error.

# **8.8 Cambio del brillo del teclado LCD**

#### **Para cambiar el brillo del LCD Pantalla LCD**

- 1. En el menú de funciones de usuario, utilice la tecla de acceso directo [1][2] o pulse[<][>] para desplazarse hasta Control de brillo y pulse[\*].
- 2. Ingrese el valor de 2 dígitos o desplácese hasta el nivel deseado de brillo y pulse [\*] para volver al menú anterior.
- <span id="page-26-1"></span>3. Pulse [#] para volver al estado Listo.

# **8.9 Cambio del contraste del teclado LCD**

#### **Para cambiar el contraste del LCD Pantalla LCD**

- 1. En el menú de funciones de usuario, utilice la tecla de acceso directo [1][3] o pulse[<][>] para desplazarse hasta Control de contraste y pulse[\*].
- 2. Ingrese el valor de 2 dígitos o desplácese hasta el nivel de contraste deseado y pulse [#] para volver al menú anterior.
- <span id="page-26-2"></span>3. Pulse [#] para volver al estado Listo.

## **8.10 Establecimiento del volumen del zumbador**

#### **Para cambiar el volumen del zumbador Pantalla LCD**

- 1. En el menú de funciones de usuario, utilice la tecla de acceso directo [1][4] o pulse[<][>] para desplazarse hasta Control de contraste y pulse[\*].
- 2. Ingrese el valor de 2 dígitos o desplácese hasta el nivel deseado de volumen y pulse [#] para volver al menú anterior.
- <span id="page-26-3"></span>3. Pulse [#] para volver al estado Listo.

# **8.11 Ajuste del volumen de indicación de voz**

Esta función solo está disponible si usa un teclado inalámbrico HS2LCDWFPV.

#### **Para cambiar el volumen de indicación de voz Pantalla LCD**

1. En el menú de funciones de usuario, utilice la tecla de acceso directo [1][5] o pulse [<][>] para desplazarse hasta Indicación de voz y pulse [\*].

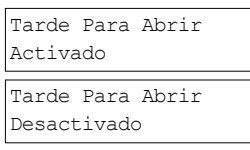

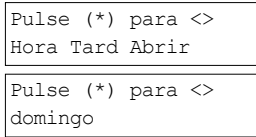

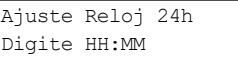

Pulse (\*) para <> Control de brillo

Brillo <> Nivel... XX

Pulse  $(*)$  para  $\langle$ Control de contraste

Contraste <> Nivel... XX

Pulse  $(*)$  para  $\lt$ Control del zumbador

Zumbador <> Nivel... XX

Pulse (\*) para <> Indicación de voz

- 2. Ingrese el valor de 2 dígitos o desplácese hasta el nivel deseado de volumen y pulse [#] para volver al menú anterior.
- <span id="page-27-0"></span>3. Pulse [#] para volver al estado Listo.

# **8.12 Ajuste del volumen de timbre de voz**

Esta función solo está disponible si usa un teclado inalámbrico HS2LCDWFPV.

#### **Para cambiar el volumen de timbre de voz Pantalla LCD**

- 1. En el menú de funciones de usuario, utilice la tecla de acceso directo [1][6] o pulse [<][>] para desplazarse hasta Timbre de voz y pulse [\*].
- 2. Ingrese el valor de 2 dígitos o desplácese hasta el nivel deseado de volumen y pulse [#] para volver al menú anterior.
- <span id="page-27-1"></span>3. Pulse [#] para volver al estado Listo.

# <span id="page-27-2"></span>**8.13 Reinicio del sistema**

## **8.13.1 Reinicio del ingeniero**

Si se ha producido una alarma en su sistema, el sistema no le permitirá reiniciar (la luz de Listo está APAGADA). Si aparece el mensaje "Se requiere reiniciar" en el teclado, póngase en contacto con el instalador. Ellos verificarán y reiniciarán el sistema para usted.

<span id="page-27-3"></span>NOTA: Esta función debe ser habilitada por su instalador.

## **8.13.2 Reinicio remoto (Anti-código)**

Cuando se configura por el instalador, una condición de alarma hará que el sistema requiera un restablecimiento remoto y el armado ya no será posible después de desarmar el sistema. Esta función garantiza que el usuario final se ponga en contacto con la estación de monitoreo después de una condición de alarma. Los teclados del sistema mostrarán que se requiere un reinicio remoto y mostrarán un código aleatorio de reinicio remoto de 5 dígitos. Póngase en contacto con la estación de monitoreo y proporcione el código que se muestra en el teclado. El operador de la estación de monitoreo proveerá un código diferente de 5 dígitos que el usuario puede ingresar en el teclado del sistema, el cual borrará la condición de reinicio remoto, permitiendo que el panel se arme nuevamente.

Algunas funciones de usuario están todavía disponibles mientras el sistema está bloqueado. El usuario puede prestar el teclado a una partición diferente, y puede acceder [\*][6] a las funciones de usuario para que la memoria de eventos pueda ser revisada para determinar la causa de la condición de alarma. Los menús [\*][3] Alarmas en Memoria y [\*][7] salida de comando aún están disponibles durante la condición de reinicio remoto.

Esta función está diseñada para ser usada con zonas de robo. Las alarmas de incendio no generan reinicio remoto.

Cada partición genera un código de reinicio remoto exclusivo en los teclados del sistema y se deben desbloquear por separado.

Indicación de voz <> Nivel... XX

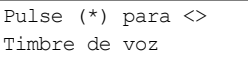

Timbre de voz <> Nivel... XX

# <span id="page-28-0"></span>**8.14 Prueba de paso**

Esta función permite al usuario verificar el funcionamiento de los detectores del sistema y notificar a la estación de monitoreo que se está ejecutando una prueba de funcionamiento.

NOTA: Esta función debe ser habilitada por el instalador.

**IMPORTANTE:** Durante una prueba de (paso) de sistema, no active ningún:

- **·** botón de Incendio, Auxiliar o Policía
- sensores de Incendio o CO

Una prueba completa de sistema incluye la activación de cada uno de los sensores uno a uno. Abra cada puerta, ventana y áreas de acceso con detectores de movimiento. Se recomienda que realice pruebas de sistema durante las horas valle, tales como temprano por la mañana o tarde por la noche. Cuando se está ejecutando una prueba, los LED de Listo, Problema y Armado parpadean.

#### **Para iniciar una Prueba de paso Pantalla LCD**

- 1. Desde el estado Listo pulse [\*][6] e ingrese el [Código maestro] para acceder a Funciones de usuario.
- 2. Pulse [08] o use las teclas de desplazamiento [<][>] para navegar hasta Prueba de paso y pulse [\*]. El sistema activa todos los parlantes, timbres y sirenas del teclado durante dos segundos y también envía un aviso a la central de vigilancia acerca de que ha comenzado una prueba de paso.
- 3. Active cada detector (zona) en secuencia. Se escucha un graznido en el teclado, todos los LED en el teclado parpadearán y la violación será grabada en la Memoria de eventos.
- 4. Reinicie las zonas. Pulse [\*][6][Código maestro][8] para finalizar la Prueba de paso. El sistema notificará a la Estación central que la prueba de paso ha sido terminada.

NOTA: Las zonas configuradas contra incendios, la tecla de Fuego y los detectores de humo de 2 cables quedan excluidos de esta prueba. La vulneración de estas zonas hará que el sistema salga de la prueba de paso y, a continuación, genere y transmita un estado de alarma a la central de vigilancia.

Si una zona no se activa dentro de los 15 minutos siguientes al inicio de la Prueba de paso, el sistema saldrá automáticamente de la Prueba de paso y reanudará su funcionamiento normal. Durante los últimos 5 minutos se escuchará una advertencia sonora para indicar que la Prueba de paso está finalizando.

NOTA: Esta función no está disponible en los paneles CP-01.

#### **Para Iniciar/Cancelar una Prueba de paso Pantalla LCD**

- 1. En el menú de funciones de usuario, utilice la tecla de acceso directo [08] o pulse [<][>] para desplazarse hasta Prueba de paso.
- 2. Pulse [\*] para habilitar/deshabilitar la función de Prueba de paso.
- 3. O, cuando termine, pulse [\*] para retornar al estado Listo.

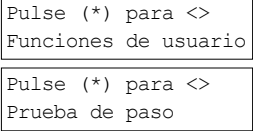

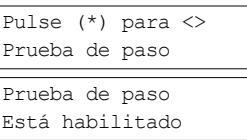

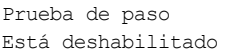

# <span id="page-29-0"></span>**9.0 Administración de particiones**

Una partición es un área limitada de las instalaciones que funciona independientemente de las otras áreas. La división de un sistema en particiones puede ser beneficiosa si la propiedad tiene edificaciones anexas que necesiten ser aseguradas independientemente de un área principal o si el hogar tiene un apartamento separado. Cada partición puede tener su propio teclado, o un teclado puede tener acceso a todas las particiones. El acceso de usuario a las particiones es controlado mediante un código de acceso. Un código maestro puede acceder a todo el sistema y a las particiones, mientras que un código de usuario está limitado a las particiones asignadas.

# <span id="page-29-1"></span>**9.1 Particiones**

Los teclados se pueden configurar para controlar una partición individual o todas las particiones. NOTA: El acceso a esta función debe ser configurado por el instalador.

# <span id="page-29-2"></span>**9.1.1 Operación de partición simple**

Los teclados de partición simple proporcionan acceso a las funciones de alarma para una partición asignada. Los teclados de partición simple se comportan de la siguiente manera:

- Muestra el estado armado de la partición.
- <sup>l</sup> Muestra las zonas abiertas, si están asignadas a la partición en que el teclado está conectado.
- Muestra las zonas anuladas y permite anular zonas o crear grupos para Anular zonas asignadas a la partición del teclado.
- <sup>l</sup> Muestra averías del sistema (batería baja del sistema, fallas/sabotajes de componentes del sistema).
- Muestra las alarmas en memoria que se activaron en la partición.
- Permite habilitar/deshabilitar el timbre de puerta.
- Prueba del sistema (suena timbres/PGM asignados a la partición).
- Programación de etiqueta (zona, partición y etiquetas de usuario para la partición).
- <sup>l</sup> Controles de salida de comando (salidas asignadas a la partición, o salidas globales tales como restauración de detector de humo).
- Temperaturas.

# <span id="page-29-3"></span>**9.1.2 Préstamo de un teclado a otra partición**

Los teclados se pueden prestar para operar en otras particiones (solo para teclados LCD). Cuando un teclado se presta del estado global o de otra partición, puede configurarse para comportarse en la partición prestada exactamente como si hubiera sido asignado originalmente allí.

Se debe ingresar un código de acceso antes de prestar un teclado a otra partición. También se requiere un código de acceso para ejecutar cualquier función en esa partición.

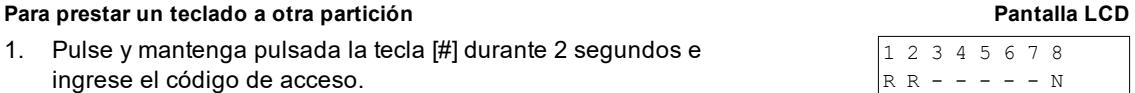

2. Desplácese [<][>] hasta la partición deseada y pulse [\*] para seleccionarla. El teclado se presta temporalmente en esta partición. Si el teclado está inactivo por más de 30 segundos, revierte a su partición original.

El estado de cada partición será identificado por un marcador de partición. Véase la tabla siguiente para una explicación sobre los marcadores de partición.

### **Marcadores de partición**

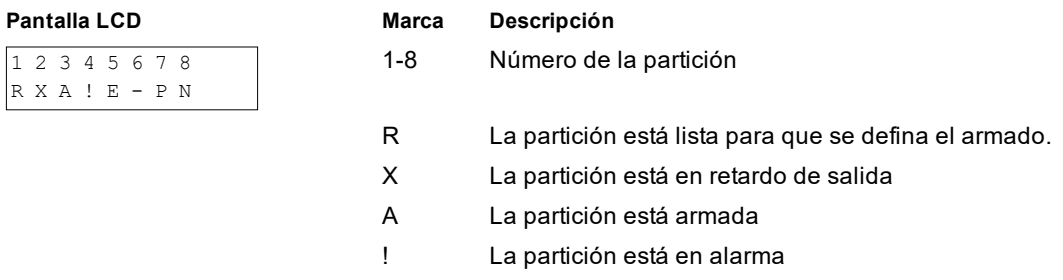

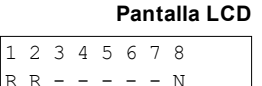

- E La partición está en retardo de entrada
- La partición no está configurada
- P Prealerta de armado automático de la partición
- N La partición no está lista para que se defina el armado.

Los teclados también se pueden configurar como teclados globales, controlando todas las particiones. Los teclados globales deben ser configurados por su instalador.

# <span id="page-30-0"></span>**9.2 Tipos de zona de incendio y CO**

- <sup>l</sup> Si una zona de fuego genera una alarma, solamente la partición a la que la zona de fuego está asignada entrará en alarma. Otras particiones conservan su estado actual.
- Si se usa la tecla [F] en un teclado global para generar una alarma, todas las particiones habilitadas entrarán en alarma.
- Una o más zonas de fuego pueden estar ubicadas en cualquier partición.
- En alarma, la pantalla autodesplazable de incendio aparece en todos los teclados de la partición y en todos los teclados globales. El silenciado de la alarma de fuego y el reinicio del sistema de fuego se pueden hacer directamente en cualquier teclado de la partición. Para silenciar una alarma de incendio o la alarma de CO desde un teclado global, se requiere que el teclado global esté prestado a una de las particiones.

# <span id="page-31-1"></span><span id="page-31-0"></span>**10.0 Funciones adicionales**

# **10.1 Visualización de la temperatura para todas las zonas**

Esta característica muestra la temperatura para cada zona habilitada.

### **Para ver la temperatura de zona Pantalla LCD**

- 1. Pulse [\*] en el menú principal de cualquier teclado de partición.  $\sqrt{\frac{p_{ulse}(x) p_{ulse}(y)}{p_{ulse}(x) p_{ulse}(y)}}$
- 2. Pulse [\*] para seleccionar la temperatura. Para un acceso rápido, pulse [\*][\*] (como se muestra en el ejemplo)
- 3. Desplácese por el menú para ver las zonas con capacidad de temperatura.
- 4. Pulse [#] para salir.

<span id="page-31-2"></span>NOTA: Esta función debe ser habilitada por su instalador.

# **10.2 Activación/desactivación del timbre**

Si realiza la activación del timbre recibirá una notificación audible cuando se active un sensor de entrada/salida.

### **Para activar o desactivar el timbre Pantalla LCD**

• Pulse la tecla de timbre  $\mathcal{B}$  o [\*][4] para activar o desactivar la función de timbre para la partición actual. Puede que se requiera un código de acceso para cambiar esta configuración.

Timbre de puerta Función ENCENDIDA

Timbre de puerta Función APAGADA

# <span id="page-31-3"></span>**10.3 Verificación de audio**

Permite que la estación de monitoreo inicie una sesión de audio bidireccional (hablar y escuchar) o unidireccional (solamente escucha) cuando se ha recibido una alarma. Esta función se utiliza para verificar la naturaleza de la alarma o para determinar el tipo de ayuda requerida por el ocupante.

NOTA: Ésta es una función complementaria que no ha sido investigada por UL/ULC.

<span id="page-31-4"></span>NOTA: Debe ser habilitado y configurado por el instalador.

# **10.4 Verificación visual**

Permite que la estación de monitoreo utilice videoclips capturados de las cámaras de movimiento del sistema para la verificación de cualquier alarma.

NOTA: Ésta es una función complementaria que no ha sido investigada por UL/ULC.

<span id="page-31-5"></span>NOTA: Debe ser habilitado y configurado por el instalador.

# **10.5 Salidas de comandos**

Aunque es útil para muchas aplicaciones, las salidas de comandos se configuran típicamente para operar elementos como puertas de cocheras o puertas eléctricas. Además, las salidas de comandos se pueden asignar para seguir un programa configurado por su instalador.

- 32 -

Ésta es una función complementaria que no ha sido investigada por UL/ULC.

Debe estar configurada por el instalador.

### **Para activar una salida de comando Pantalla LCD**

1. Pulse [\*][7] y si se le solicita, ingrese su [código de acceso].

O

pulse [\*] y use las teclas de desplazamiento para navegar hasta Control de salida.

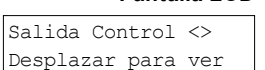

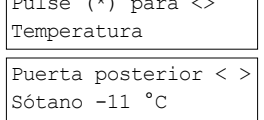

2. Pulse el número configurado a la salida del comando

#### $\Omega$

use las teclas de desplazamiento para navegar hasta la salida de comando deseada y pulse [\*].

#### **Para configurar una salida de comando para que siga un programa Pantalla LCD**

1. Pulse [\*][7] y luego use las teclas de desplazamiento para navegar hasta Seguir programa y pulse [\*], seguido de su código de acceso.

O

Pulse [\*][7][9][Códigos de usuario].

2. Pulse la salida de comando número (1-4) para seleccionar la programación y si se le solicita, ingrese su [código de acceso].

O

use las teclas de desplazamiento para navegar hasta la salida de comando deseada y pulse para alternar la programación y si se le solicita, ingrese su [código de acceso].

# <span id="page-32-0"></span>**10.6 Verificación de robo**

El sistema del PowerSeries Pro incluye características de detección secuencial y cruce de zona que requieren una activación en dos o más zonas, dentro de un período de tiempo determinado, para generar una alarma confirmada y una respuesta policial inmediata.

<span id="page-32-1"></span>NOTA: Debe estar habilitado y configurado por su instalador.

# **10.7 Llamada en espera**

El sistema del PowerSeries Pro incluye una opción programable de llamada en espera para evitar que una línea de llamada en espera interfiera con el proceso de verificación de la alarma. Esta opción está deshabilitada en forma predeterminada.

<span id="page-32-2"></span>NOTA: Esta función debe ser debe ser habilitado y configurado por el instalador.

# **10.8 Verificación de Alarma de Fuego**

La verificación de Alarma de Fuego es una opción disponible para zonas de fuego. Una vez configurada, y si se cumplen las condiciones para la verificación de alarma, la alarma de incendió sonará y se enviará una transmisión de alarma a la estación de monitoreo.

<span id="page-32-3"></span>NOTA: Esta función debe ser debe ser habilitado y configurado por el instalador.

# **10.9 Bloqueo del sistema por intentos no válidos**

Si se introducen demasiados códigos de acceso no válidos, el sistema puede configurarse para bloquear automáticamente la entrada de todos los teclados, llaves inalámbricas y tarjetas de proximidad durante un tiempo programado. Si esto sucede, espere la duración programada y vuelva a intentarlo.

Cuando el sistema está bloqueado, aparece el siguiente mensaje.

**Pantalla LCD** Bloqueo del teclado

NOTA: Esta característica y la duración del bloqueo deben ser configuradas por su instalador. Las teclas de incendio, médica y pánico siguen activas durante el bloqueo del sistema.

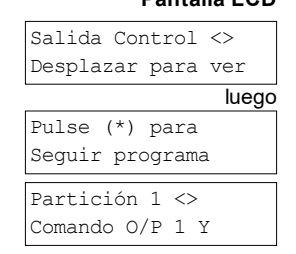

Salida Activada

# <span id="page-33-0"></span>**11.0 Averías**

Cuando se produce un problema, el sistema de alarma identifica el problema y muestra un mensaje de error. Consulte la siguiente tabla cuando vea un mensaje de error en la pantalla. Si requiere ayuda adicional, contacte con su distribuidor para obtener servicio técnico.

Cuando el sistema detecta una condición de problema, ocurre lo siguiente:

- El indicador de problema se enciende.
- El teclado emite un pitido cada 10 segundos. Pulse la tecla [\*] para silenciar los pitidos.

Pulse [\*][2] para examinar los problemas. Al ver los problemas, el indicador de problema destella para identificar el nivel de problema que se está observando. Un destello = nivel 1, dos destellos = nivel 2, etc. El armado del sistema se interrumpirá si se produce un problema. Para anular esta condición, ingrese [\*][2], desplácese hasta Confirmar todos los problemas y pulse [\*] o ingrese 999.

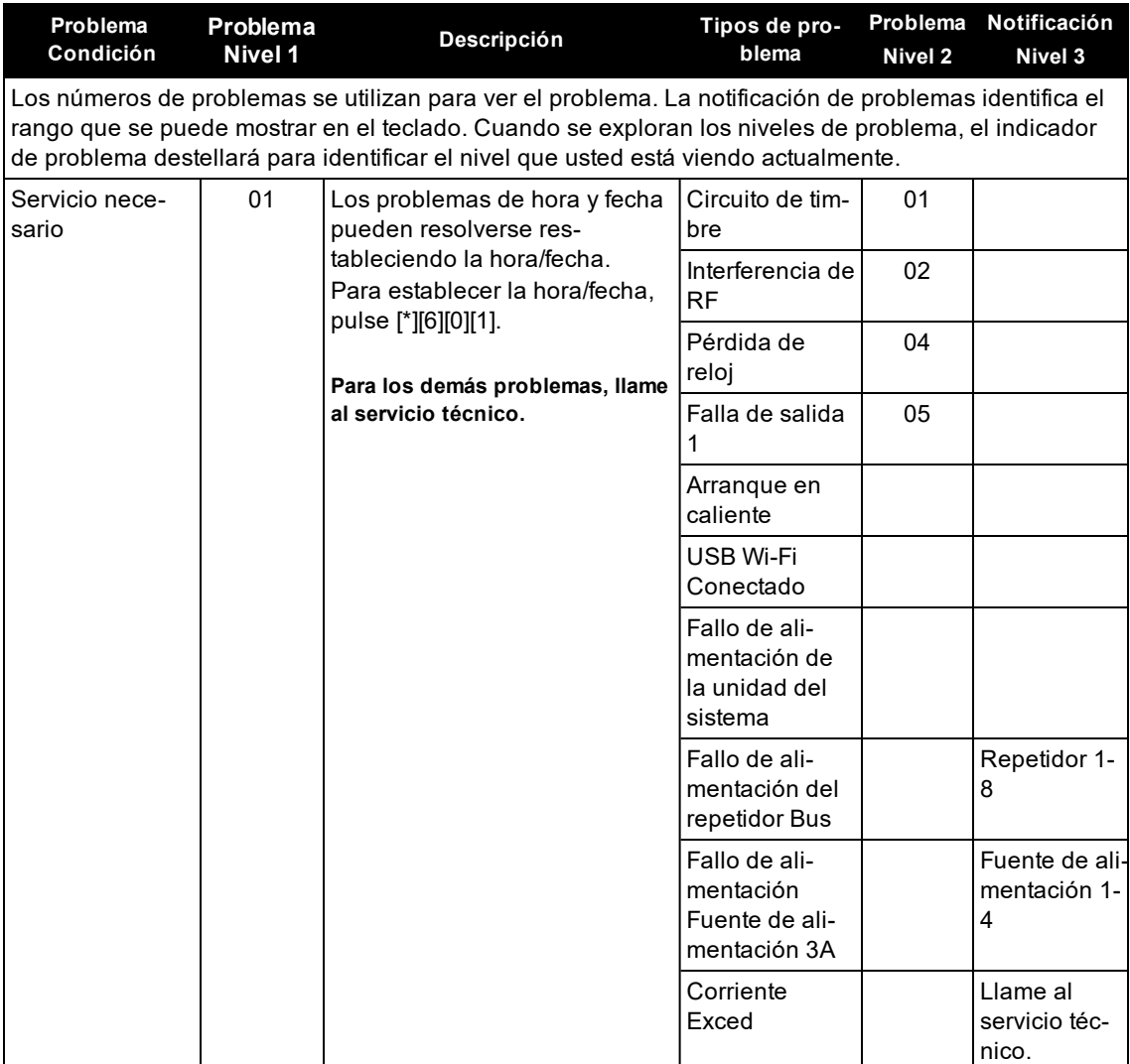

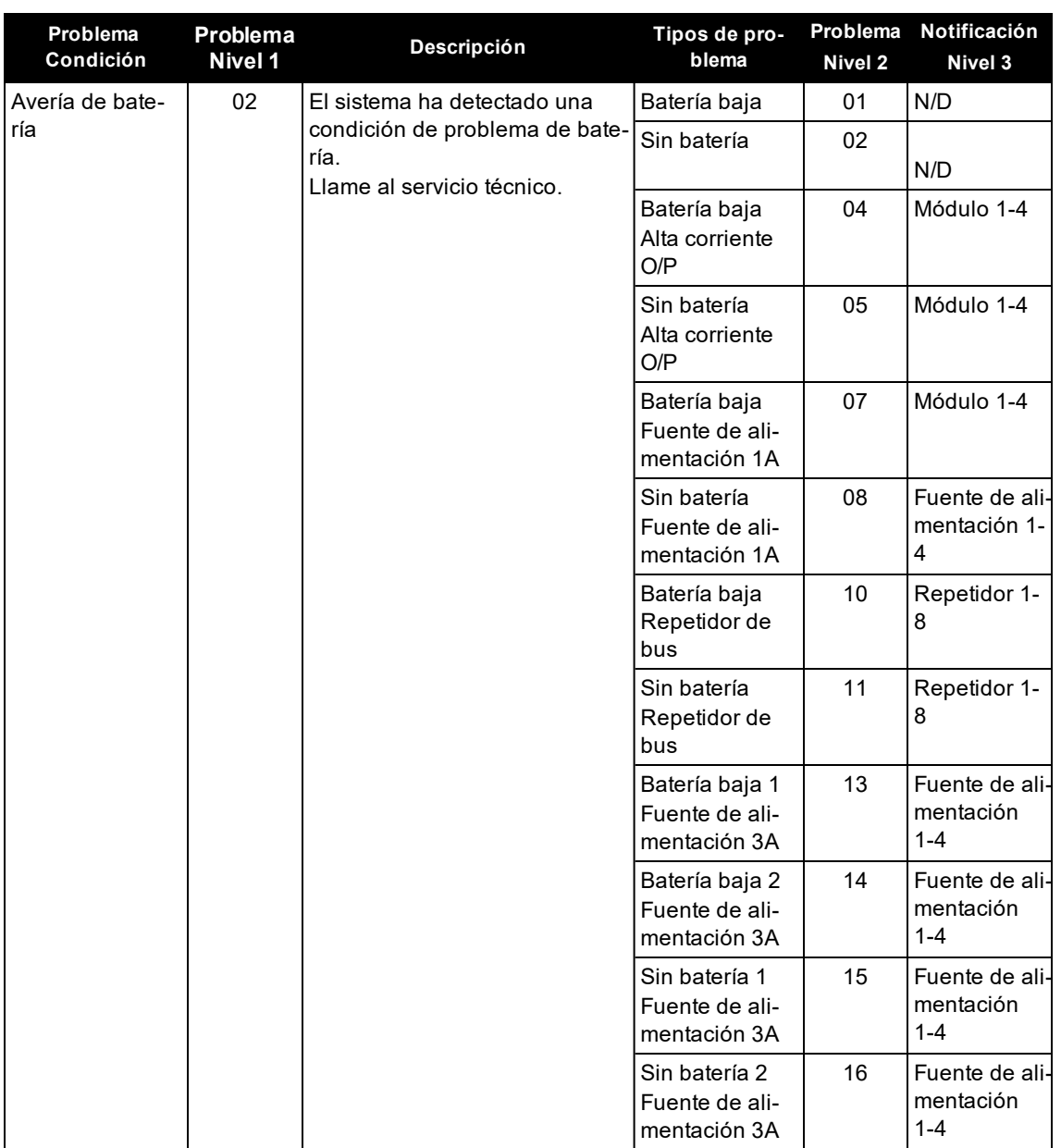

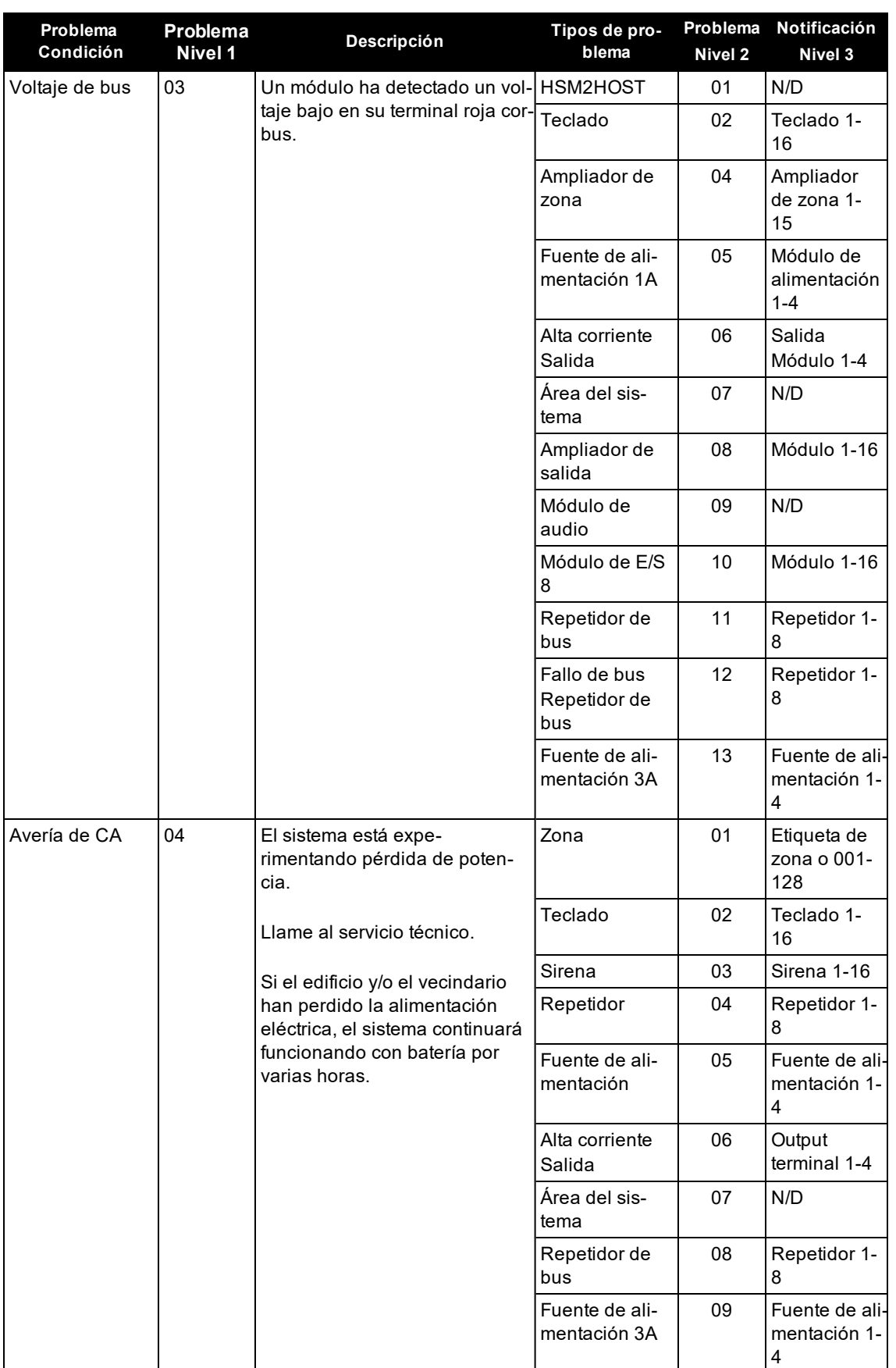

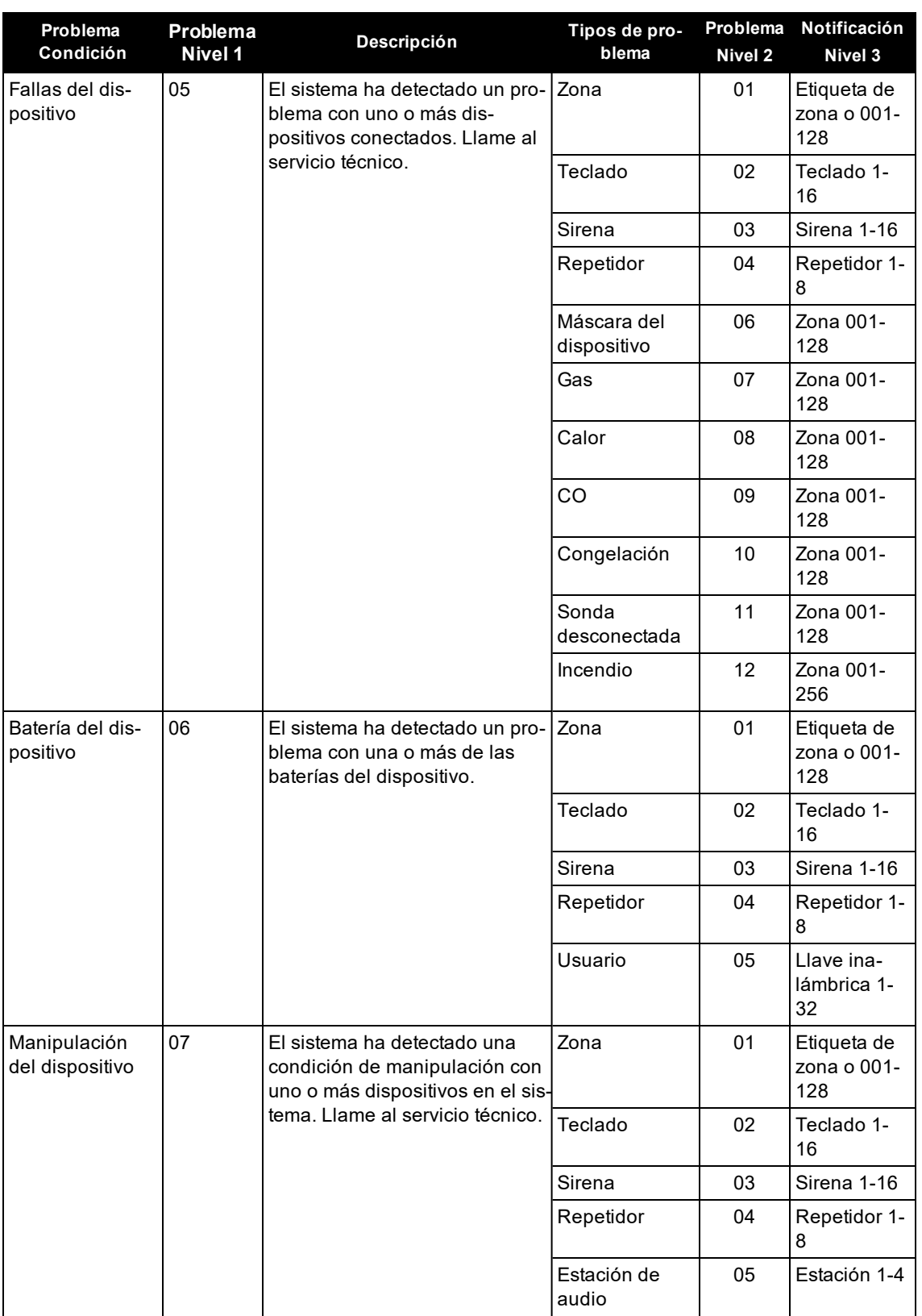

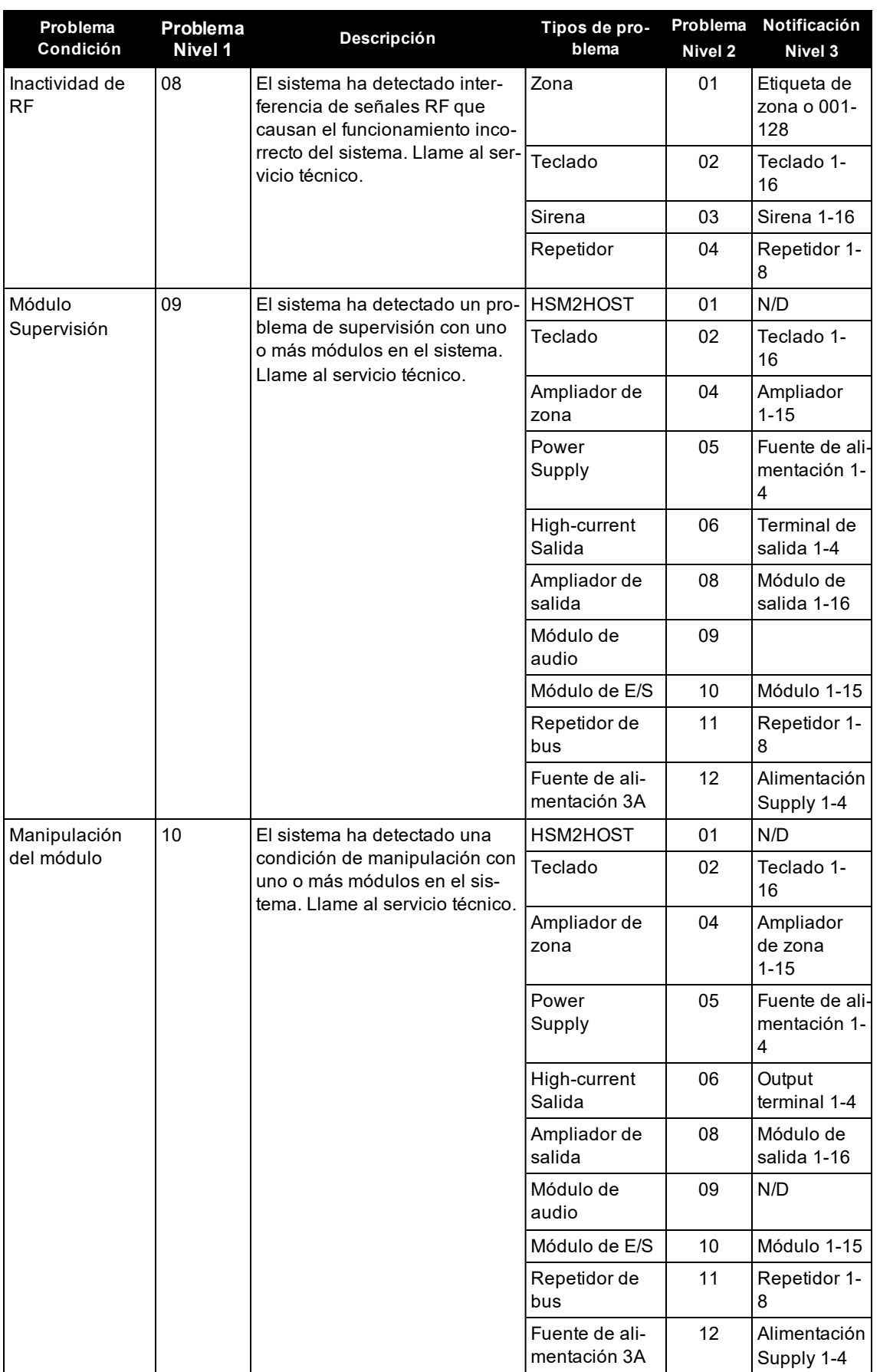

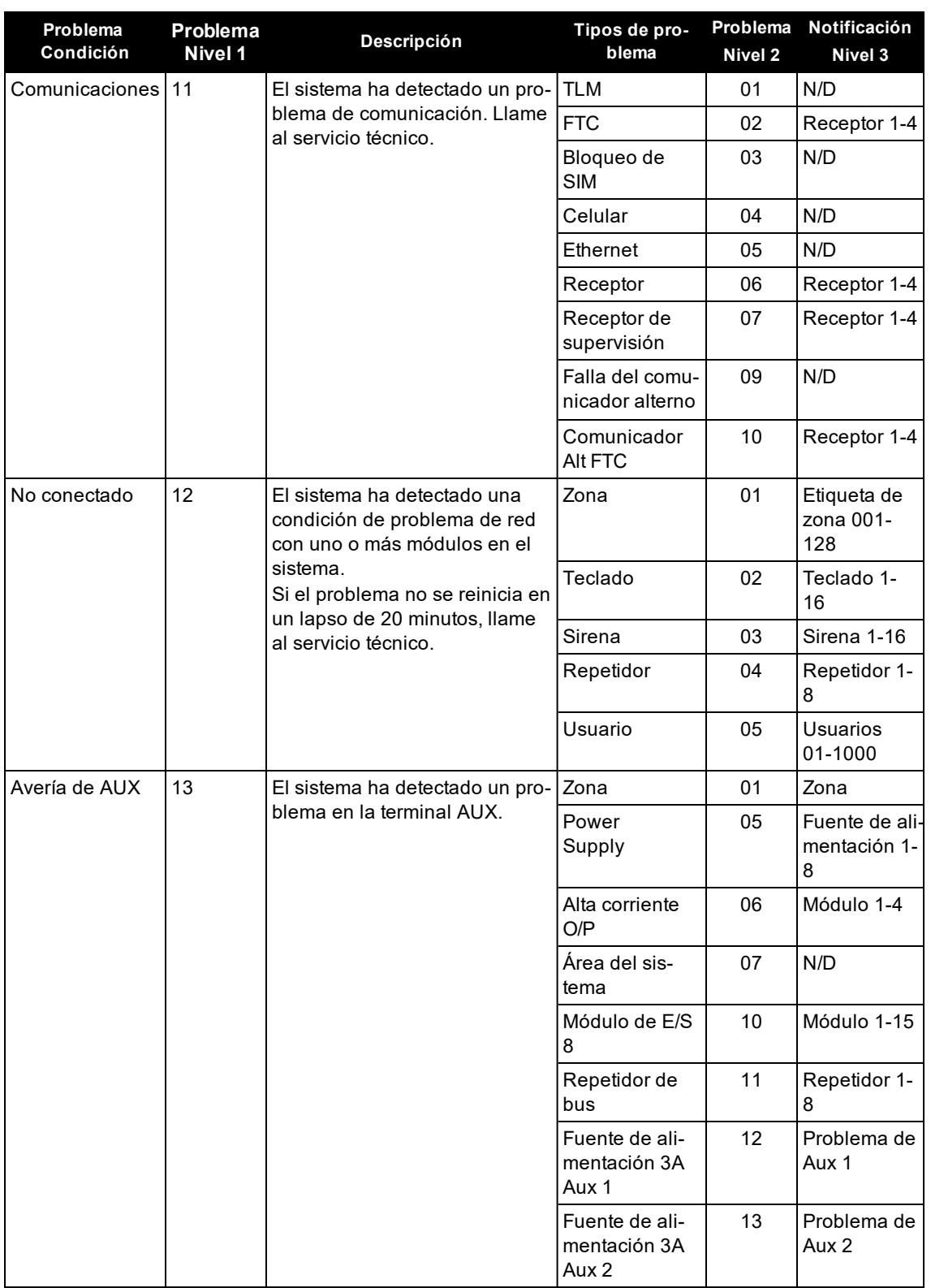

# <span id="page-39-0"></span>**12.0 Hojas de referencia**

 $i$ ón siguiente para referencia futura y conserve esta guía en un lugar seguro.

<span id="page-39-1"></span>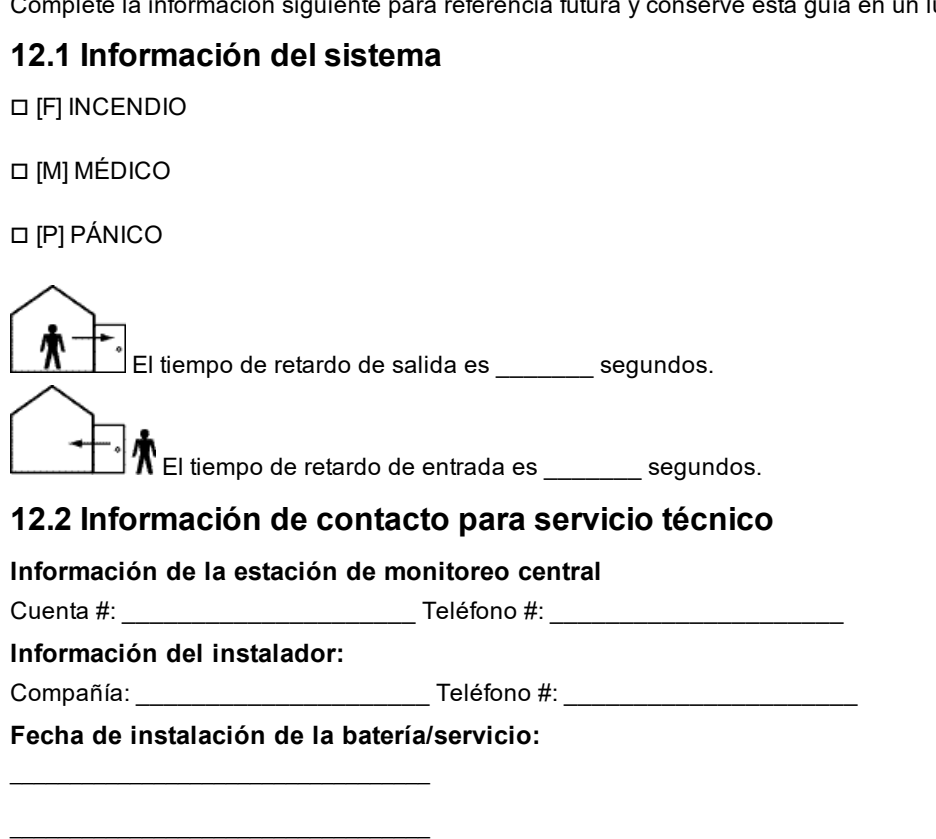

<span id="page-39-3"></span>**IMPORTANTE:** Si usted sospecha que se ha enviado una señal de alarma falsa a la estación de monitoreo central, llame a la estación para evitar una respuesta innecesaria.

# **12.3 Códigos de acceso**

<span id="page-39-2"></span>\_\_\_\_\_\_\_\_\_\_\_\_\_\_\_\_\_\_\_\_\_\_\_\_\_\_\_\_\_\_\_\_\_\_\_

Código maestro [01]: \_\_\_\_\_\_\_\_\_\_\_\_\_\_\_\_\_\_\_\_\_\_\_\_\_

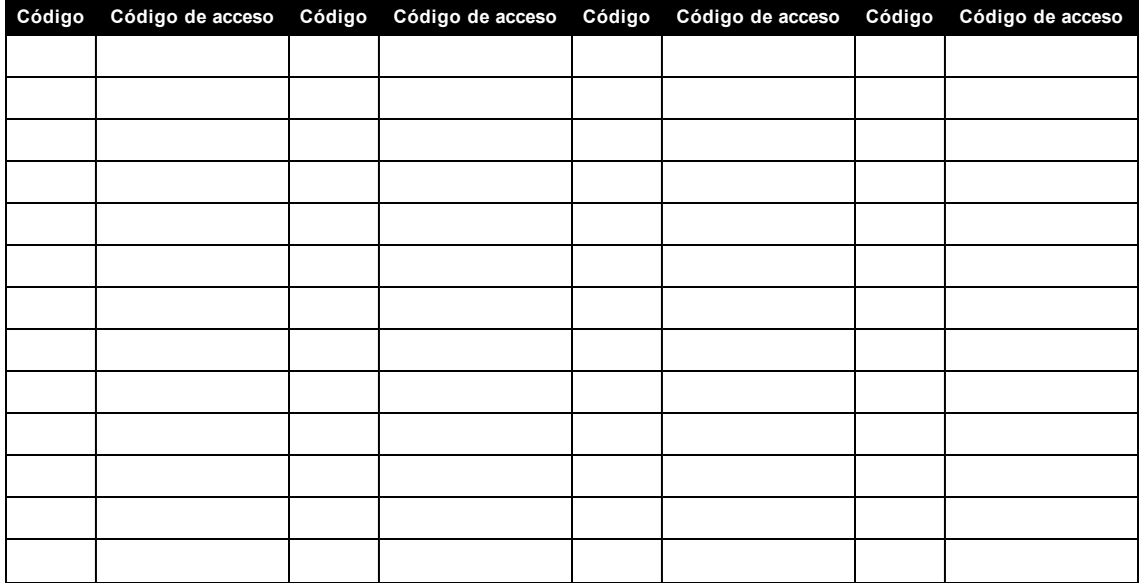

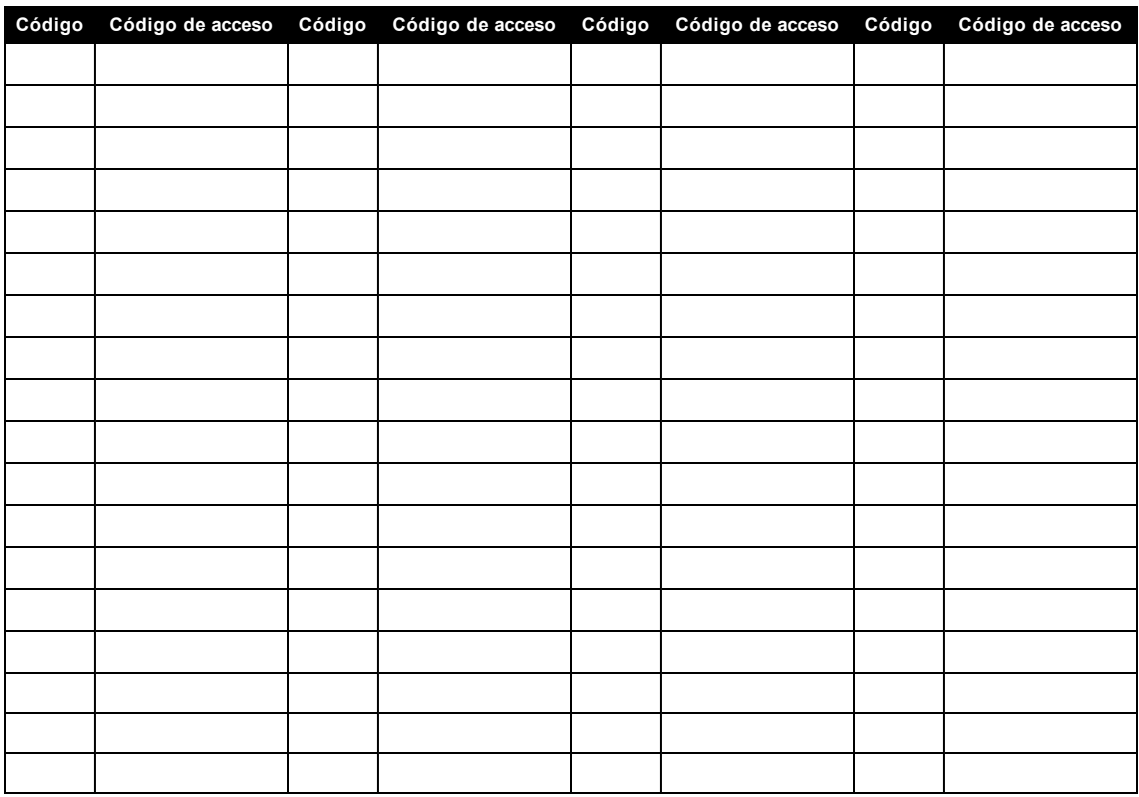

NOTA: Si se requiere, copie esta página para registrar códigos de acceso adicionales.

# <span id="page-41-0"></span>**12.4 Información de sensor/zona**

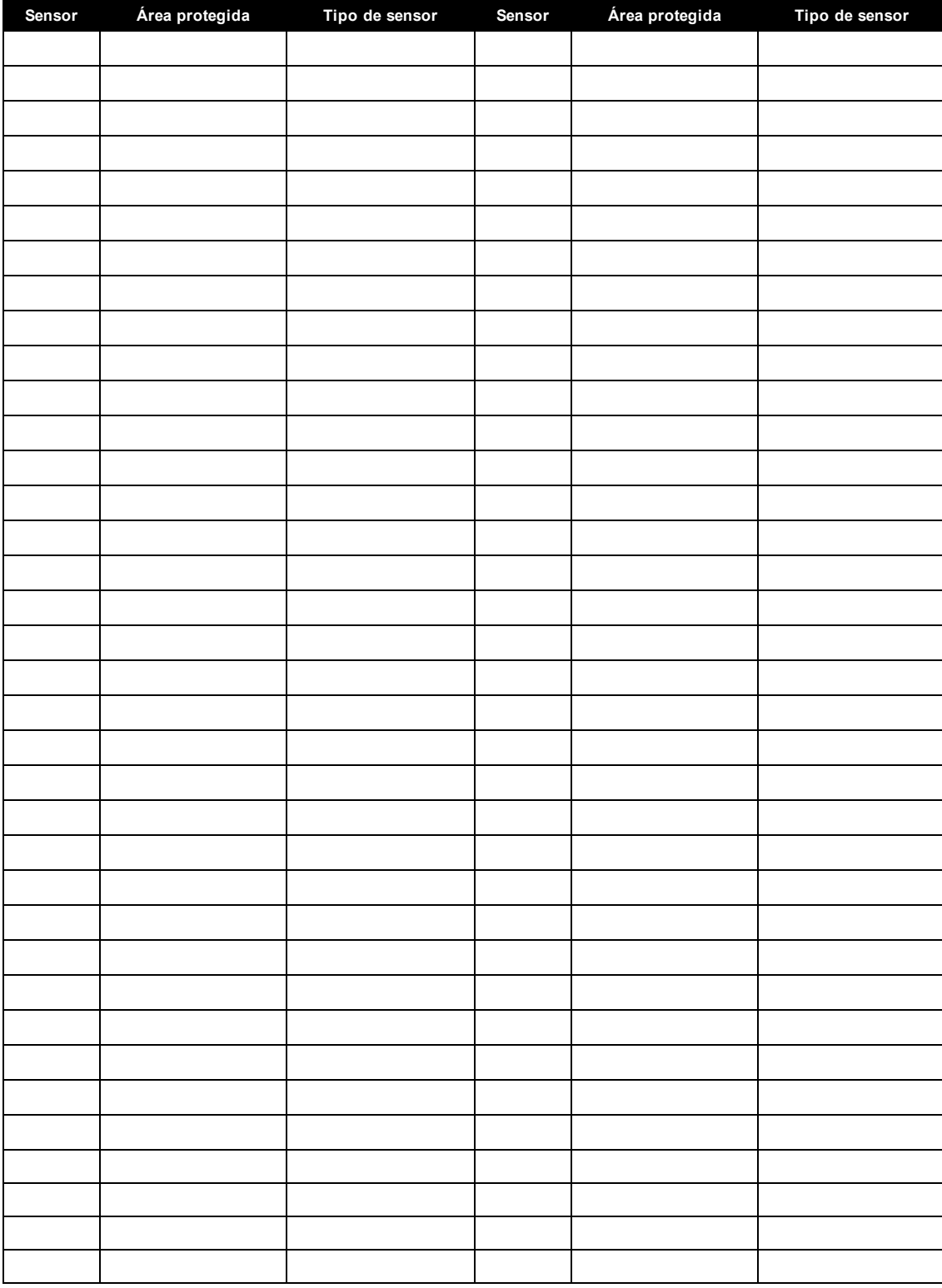

NOTA: Si se requiere, copie esta página para registrar información adicional de la zona.

# <span id="page-42-0"></span>**13.0 Colocación de detectores y plan de escape**

La siguiente información es solo para orientación general y se recomienda consultar los códigos y reglamentos contra incendios locales al momento de colocar e instalar alarmas de detección de humo y CO.

# <span id="page-42-1"></span>**13.1 Detectores de Humo**

Las investigaciones han demostrado que todos los incendios hostiles generan humo en mayor o menor medida. Los experimentos en incendios típicos en hogares indican que las cantidades detectables de humo preceden a los niveles detectables de calor en la mayoría de los casos. Por estas razones, los detectores de humo se deben instalar fuera de cada dormitorio y en cada piso de la casa. La siguiente información es solo para orientación general y se recomienda consultar los códigos reglamentos contra incendios locales al momento de colocar e instalar alarmas de detección de humo. Se recomienda instalar detectores de humo además de los requeridos para aumentar la protección. Las áreas adicionales que deben ser protegidas incluyen: sótano, dormitorios, en particular aquellos donde duermen fumadores; comedor, cuartos de calderas y de servicio; y entradas no protegidas por los detectores requeridos. En cielos rasos lisos, los detectores pueden ser espaciados 9,1 m como guía. Puede que se requiera otro espaciado dependiendo de la altura del cielo raso, el movimiento de aire, la presencia de vigas, cielos rasos no aislados, etc. Consulte el Código Nacional de Alarmas de Incendios NFPA 72, CAN/ULC-S553-02 u otras normas nacionales apropiadas para las recomendaciones de instalación.

- No coloque los detectores de humo en la parte más alta del techo o tejado; el espacio de aire muerto en estas ubicaciones puede evitar que los detectores detecten el humo.
- Evite áreas con corrientes de turbulencia de aire, como cerca de puertas, ventiladores o ventanas. El movimiento rápido de aire alrededor del detector puede evitar que el humo entre en la unidad.
- No coloque los detectores en áreas con alta humedad.
- No coloque los detectores en áreas donde la temperatura aumente por encima de los 38  $\degree$ C (100 ºF) o caiga por debajo de los 5 ºC (41 ºF).
- <sup>l</sup> En EE.UU., los detectores de humo deberían instalarse de acuerdo con el Capítulo 29 de la NFPA 72, el Código Nacional de Alarmas de incendios: 29.5.1.1.

Donde sea exigido por otras legislaciones, códigos o normas aplicables para un tipo específico de ocupación, las alarmas de humo de estación simple y múltiple aprobadas deberán instalarse de la siguiente manera:

- 1. En todos los dormitorios y las habitaciones de huéspedes.
- 2. Fuera de cada área de descanso de una unidad de vivienda separada, a una distancia de 6,4 m de cualquier puerta de dormitorio, con la distancia medida a lo largo de una ruta de desplazamiento.
- 3. En cada nivel de una unidad de vivienda, incluyendo los sótanos.
- 4. En cada nivel de un establecimiento residencial de hospedaje y cuidado (instalación pequeña), incluyendo los sótanos y sin considerar los espacios de techos muy bajos y los áticos no acabados.
- 5. En las zonas de estar de una habitación de huésped.
- 6. En las zonas de estar de un establecimiento residencial de hospedaje y cuidado (instalación pequeña).

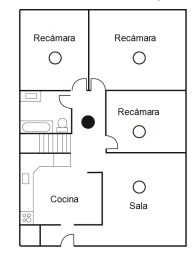

**Figura 1**

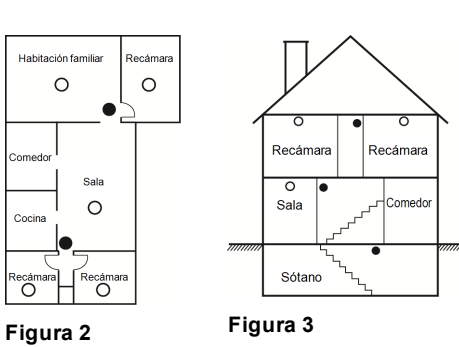

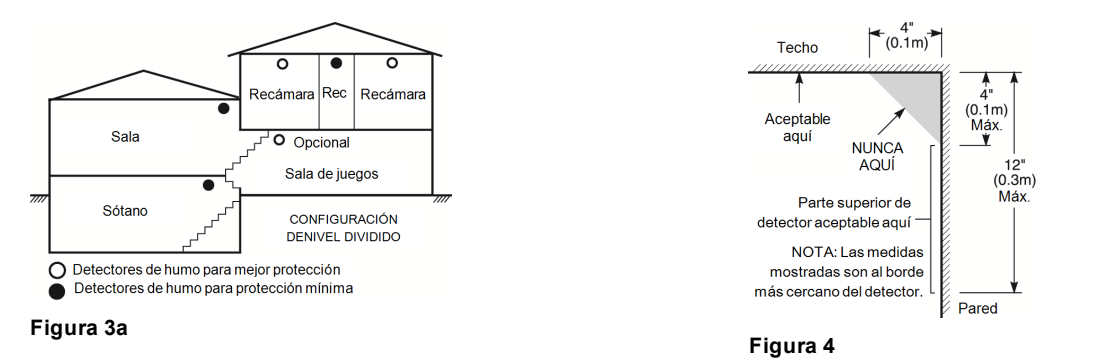

# <span id="page-43-0"></span>**13.2 Plan de escape en caso de incendio**

Con frecuencia hay muy poco tiempo entre la detección de incendio y el tiempo en que se convierte en mortal. Por ello, es muy importante desarrollar y ensayar un plan de escape familiar.

- <sup>l</sup> Estudie las rutas de escape posibles desde cada ubicación dentro de la casa. Preste especial atención a las rutas de escape desde los dormitorios ya que la mayoría de incendios ocurren durante la noche.
- El escape desde un dormitorio debe ser posible sin abrir la puerta interior.

Considere lo siguiente cuando elabore su plan de escape:

- Asegúrese de que todas las puertas y ventanas exteriores puedan abrirse fácilmente. Asegúrese de que no estén selladas con pintura y de que los mecanismos de bloqueo funcionen sin problemas.
- Si es muy difícil abrir o utilizar la salida para los niños, personas mayores o discapacitados, debe desarrollarse planes para su rescate. Esto incluye asegurarse de que quienes deben realizar el rescate puedan oír inmediatamente la señal de alarma de incendio.
- <sup>l</sup> Si la salida está sobre el nivel del suelo, debe proporcionarse una escalera en caso de incendio aprobada o una cuerda, así como entrenamiento en su uso.
- Las salidas al nivel del suelo deben mantenerse despejadas. Asegúrese de retirar la nieve de las puertas de patios exteriores durante el invierno y de que los muebles o equipos exteriores no bloqueen las salidas.
- Cada persona deberá conocer el punto de reunión donde todos se reunirán (p. ej., al otro lado de la calle o en la casa del vecino). Una vez que todos estén fuera de casa, llame al departamento de bomberos.
- Un buen plan de escape prioriza el escape rápido. No intente combatir el incendio ni retirar sus pertenencias ya que esto puede representar una pérdida de tiempo valioso. Una vez afuera, no vuelva a entrar a la casa. Espere hasta que los bomberos lleguen al lugar.
- Redacte el plan de escape en caso de incendio y haga simulacros con frecuencia para que, en caso de emergencia, todos sepan que hacer. Revise el plan según cambien las condiciones, como el número de personas en casa, o si hay cambios en la construcción del edificio.
- Asegúrese de que su sistema de alarma de incendio funcione correctamente mediante pruebas semanales. Si no está seguro sobre la operación del sistema, póngase en contacto con su instalador.

Le recomendamos que se ponga en contacto con su departamento de bomberos local y que solicite información adicional sobre seguridad contra incendios y planificación de escape. Si es posible, solicite al encargado local de protección contra incendios que lleve a cabo una inspección de seguridad contra incendios en su casa.

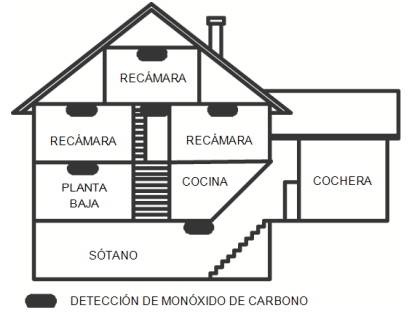

**Figura 5**

# <span id="page-44-0"></span>**13.3 Detector de monóxido de carbono**

El monóxido de carbono es incoloro, inodoro, sin sabor y muy tóxico, además se mueve libremente en el aire. Los detectores de CO pueden medir la concentración y hacen sonar una alarma estridente antes de que se alcance un nivel potencialmente dañino. El cuerpo humano es más vulnerable a los efectos del gas de CO durante las horas de sueño; por lo tanto, los detectores de CO deberán colocarse en o tan cerca como sea posible de los dormitorios de la casa. Para aumentar la protección, la alarma de CO deberá colocarse fuera de los dormitorios principales o en cada nivel de la casa. La Figura 5 indica las ubicaciones sugeridas en la casa.

NO coloque la alarma de CO en las siguientes áreas:

- Donde la temperatura puede descender por debajo de -10  $^{\circ}$ C o exceder de 40  $^{\circ}$ C
- Cerca de humos tóxicos de diluyentes de pintura
- Dentro de un radio de 1,5 m de aparatos de flama abierta como hornos, estufas y chimeneas
- En corrientes de escape de motores a gas, conductos de aire, conductos de humos o chimeneas
- No lo coloque cerca de tubos de escape de automóviles ya que esto dañara al detector

CONSULTE EL INSTRUCTIVO DE INSTALACIÓN Y OPERACIÓN DEL DETECTOR DE CO PARA INSTRUCCIONES DE SEGURIDAD E INFORMACIÓN DE EMERGENCIA.

# <span id="page-45-0"></span>**14.0 Declaraciones de agencias reguladoras**

### **DECLARACIÓN DE CONFORMIDAD DE LA FCC**

PRECAUCIÓN: Los cambios o las modificaciones que no estén expresamente aprobadas por DSC pueden anular la autoridad del usuario para utilizar este equipo. Este equipo ha sido probado y cumple con los límites para un dispositivo digital de Clase B, de acuerdo con la Sección 15 del Reglamento de la FCC. Estos límites están diseñados para proporcionar una protección razonable contra la interferencia dañina en una instalación residencial. El uso de este equipo puede generar e irradiar energía de radiofrecuencia y, si no se instala y utiliza de acuerdo con las instrucciones, puede causar interferencia perjudicial para las comunicaciones de radio. Sin embargo, no hay garantía de que no se produzcan interferencias en una instalación en particular. Si este equipo genera una interferencia dañina a la recepción de radio y televisión, lo que se puede determinar al apagar y encender el equipo, se recomienda al usuario intentar corregir la interferencia llevando a cabo una o más de las siguientes medidas:

- Reoriente la antena de recepción.
- Aumente la separación entre el equipo y el receptor.
- Conecte el equipo a una toma de corriente en un circuito diferente al que el receptor está conectado.
- Consulte al distribuidor o técnico de radio/televisión experimentado para obtener asistencia.

Puede que el siguiente folleto preparado por la FCC sea útil para el usuario: "How to Identify and Resolve Radio/Television Interference Problems" (Cómo identificar y resolver problemas de interferencia de radio/televisión). Este instructivo está disponible por la Oficina de Impresión del Gobierno de los Estados Unidos, Washington D.C. 20402, número de artículo 004-000-00345-4.

Los teclados representados en este manual pueden utilizarse con las siguientes unidades de control: HS3032, HS3128.

#### **INFORMACIÓN IMPORTANTE**

Este equipo cumple con la Parte 68 de las regulaciones de la FCC y, si el producto fue aprobado el 23 de julio de 2001 o posteriormente, los requisitos adoptados por la ACTA. En la parte lateral de este equipo se encuentra una etiqueta que contiene, entre otra información, un identificador de producto. Si se le solicita, se deberá proporcionar este número a la Compañía telefónica.

Identificador del producto HS3032 US: F53AL01AHS3256 Identificador del producto HS3128 US: F53AL01AHS3256

Conector USOC: RJ-31X

### Requisitos para conexión telefónica

El enchufe y conector usados para conectar este equipo al cableado de las instalaciones y red telefónica deben cumplir con las regulaciones de la FCC Parte 68 y los requisitos adoptados por la ACTA. Un cable telefónico y enchufe modular que cumplen con las normas se suministran con este producto. El mismo está diseñado para ser conectado a un enchufe modular compatible que también cumple con las normas. Véase las instrucciones de instalación para más detalles. Número de equivalencia de timbre (REN)

El REN se usa para determinar el número de dispositivos que pueden ser conectados a una línea telefónica. Una cantidad excesiva de REN en una línea telefónica puede producir que los dispositivos no timbren en respuesta a una llamada entrante. En la mayoría, pero no todas, las áreas, la suma de los REN no deberá exceder cinco (5.0). Para estar seguro del número de dispositivos que pueden conectarse a una línea, según se determina mediante los REN totales, póngase en contacto con la Compañía telefónica local. Para productos aprobados después del 23 de julio de 2001, el REN para este producto es parte del identificador de producto que tiene el formato US: AAAEQ##TXXXX. Los dígitos representados por ## son el REN sin un punto decimal (p. ej., 03 es un REN de 0.3). Para productos anteriores, el REN se muestra por separado en la etiqueta.

#### **Incidencia de daños**

Si este equipo causa daños a la red telefónica, la compañía telefónica le notificará por adelantado que puede ser necesario interrumpir temporalmente el servicio. Pero si el aviso anticipado resulta impráctico, la Compañía telefónica le notificará al cliente tan pronto como sea posible. Además, se le informará de su derecho de presentar una queja ante la FCC si usted lo considera necesario.

#### **Cambios en el equipo o las instalaciones de la Compañía telefónica**

La Compañía telefónica puede realizar cambios en sus instalaciones, equipo, operaciones o procedimientos que pueden afectar la operación del equipo. Si esto sucede, la Compañía telefónica dará aviso por anticipado a fin de que usted realice las modificaciones necesarias para mantener el servicio ininterrumpido.

#### **Instalaciones de mantenimiento del equipo**

Si tiene problemas con este equipo para obtener información sobre reparaciones o garantía, comuníquese con el centro indicado a continuación. Si el equipo está provocando daños a la red telefónica, la Compañía telefónica puede solicitar que desconecte el equipo hasta que el problema sea resuelto. Este equipo es de un tipo que no está diseñado para ser reparado por el usuario final. Tyco Atlanta Distribution Center, 2600 West Pointe Dr., Lithia Springs, GA 30122

#### **Información adicional**

La conexión al servicio de línea compartida está sujeta a tarifas estatales. Póngase en contacto con la comisión estatal de servicios públicos, comisión de servicios públicos o comisión corporativa para más información. El equipo de marcación de alarma debe ser capaz de tomar la línea telefónica y hacer una llamada en una situación de emergencia. Debe ser capaz de hacer esto incluso si otro equipo (teléfono, sistema de contestadora, módem de computadora, etc.) ya tiene la línea telefónica en uso. Para hacerlo, el equipo de marcación de alarma debe estar conectado a un conector RJ-31X instalado adecuadamente que esté en serie eléctricamente con y antes que cualquier otro equipo conectado a la misma línea telefónica. La instalación adecuada se ilustra en la figura a continuación. Si tiene alguna pregunta concerniente a estas instrucciones, deberá consultar a su compañía telefónica o a un instalador calificado para que realice la instalación del conector RJ-31X y el equipo de marcación de alarma para usted.

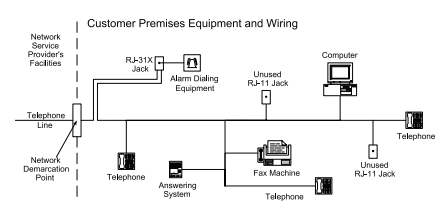

#### **INNOVACIÓN, CIENCIA Y DESARROLLO ECONÓMICO DE CANADÁ (ISED CANADÁ)**

AVISO: Los modelos HS3032, HS3128 cumplen con las especificaciones técnicas aplicables de ISED Canada Terminal Equipment. Esto se confirma mediante el número de registro. La abreviatura, ISED, antes del número de registro significa que el registro se realizó sobre la base de una Declaración de Conformidad que indica que se cumplieron las especificaciones técnicas de ISED Canadá. Sin embargo, esto no implica que ISED Canadá haya aprobado el equipo.

El Número de equivalencia de timbre (REN) para este equipo terminal es 0,1. El REN asignado a cada equipo terminal ofrece una indicación del número máximo de terminales permitidas a ser conectadas a una interfaz telefónica. La terminación en una interfaz puede consistir de cualquier combinación de dispositivos sujetos solo al requisito de que la suma de los Números de equivalencia de timbre de todos los dispositivos no exceda 5. HS3032 Número de registro IC:160A-HS3256

HS3128 Número de registro IC:160A-HS3256

#### **FCC E ISED CANADÁ PARA TECLADOS INALÁMBRICOS**

**¡ADVERTENCIA!** Para cumplir con los requisitos de exposición a RF de la FCC e ISED Canadá, los teclados HS2LCDRF(P)9 o HS2LCDWF(P)9 deben estar ubicados a una distancia de al menos 20 cm de todas las personas durante el funcionamiento normal. Las antenas usadas para este producto no deben ser colocadas u operadas conjuntamente con ninguna otra antena o transmisor. Este dispositivo cumple con la Sección 15 del Reglamento de la FCC y con los estándares RSS de exención de licencia de ISED Canadá. El funcionamiento está sujeto a las siguientes condiciones: (1) este dispositivo no debe causar interferencia dañina y (2) este dispositivo debe aceptar cualquier interferencia recibida, lo que incluye interferencias que puedan causar un funcionamiento no deseado. ISED:160A – HS2KRFP9

Modelos: Los modelos HS2LCDRF9, HS2LCDRFP9, HS2LCDWF9, HS2LCDWFP9 (funcionando en una banda de 912-919 MHz) cumplen con las normas aplicables de la FCC Sección 15.247 e IC RSS-210.

El término "ISED" antes del número de certificación radioeléctrica solo significa que se cumplieron las especificaciones técnicas de ISED Canadá.

**AVERTISSEMENT!** Pour répondre aux exigences de conformité de la FCC et ISDE Canada sur les limites d'exposition aux radiofréquences (RF), les clavier HS2LCDRF(P)9 ou HS2LCDWF(P)9 doivent être installés à une distance minimale de 20 cm de toute personne lors de leur fonctionnement usuel. Ces derniers ne doivent pas être situés au même endroit, ni être en fonction avec une autre antenne ou un autre transmetteur. Le present appareil est conforme aux CNR ISDE Canada applicables aux appareils radio exempts de licence. L'exploitation est autorisée aux deux conditions suivantes : (1) l'appareil ne doit pas produire de brouillage, et (2) l'utilisateur de l'appareil doit accepter tout brouillage radioélectrique subi, même si le brouillage est susceptible d'en compromettre le fonctionnement.

#### **Conformidad de la norma EN**

Este producto cumple con los requisitos de los equipos de Clase II, Grado 3 de acuerdo con la norma EN 50131-1:2006 + A1:2009 + A2:2017. Este dispositivo es adecuado para uso en sistemas con las siguientes opciones de notificación.

- A (se requiere el uso de dos dispositivos de advertencia alimentados de forma remota y un marcador interno SP3 de una sola vía o una vía Ethernet o un módulo celular enchufable)

- B (se requiere un dispositivo de advertencia autoalimentado (sirena inalámbrica) y un marcador interno SP3 de una sola vía o una vía Ethernet o un módulo celular enchufable)

- C (se requiere un marcador interno DP2 de doble vía y un comunicador celular alterno o Ethernet enchufable)

- D (se requiere una vía única Ethernet interna SP4 o un comunicador celular enchufable con encriptación habilitada)

- E (se requiere una vía Ethernet interna DP3 de doble vía y un comunicador celular enchufable)

El panel de control modelo HS3032, HS3128 ha sido certificado por Telefication de acuerdo con la norma EN50131-1:2006 + A1:2009 + A2:2017, EN50131-3:2009 Tipo B, EN50131-6:2017 Tipo A, EN50131-10:2014 y EN50136-2:2013 para equipos de Clase II, Grado 3, Configuraciones ATS SP3 (solo vía de línea telefónica), SP4 (solo vía Ethernet o celular), DP2 (doble vía con vía principal de línea telefónica y vía secundaria Ethernet o Celular) y DP3 (doble vía con Ethernet o vía principal Ethernet o celular y celular o Ethernet como vía secundaria).

#### **DECLARACIÓN DE CUMPLIMIENTO DE MARCADO CE DE LA UNIÓN EUROPEA**

Este producto cumple con la Directiva de Compatibilidad Electromagnética 2014/30/UE, la Directiva de Baja Tensión 2014/35/UE y la Directiva ROHS2 2011/65/UE.

#### **DECLARACIÓN DE CONFORMIDAD SIMPLIFICADA DE LA UE**

Por la presente, Tyco Safety Products Canada Ltd declara que el tipo de equipo de radio cumple con la directiva 2014/53/EU. El texto completo de las declaraciones de conformidad de la UE para los modelos mencionados a continuación están disponibles en las siguientes direcciones: HS2LCDRF(P)(V)4: http://dsc.com/pdf/1401057 HS2LCDRF(P)(V)8: http://dsc.com/pdf/1401058

HS2LCDWF(P)(V)4: http://dsc.com/pdf/1401061

HS2LCDWF(P)(V)8: http://dsc.com/pdf/1401062

Banda de frecuencia y potencia máxima

g1 433.04 MHz – 434.79 MHz/10 mW

h1.4 868.0 MHz – 868.6 MHz/10 mW h1.5 868.7 MHz – 869.2 MHz/10 mW

a3 119 MHz – 135 MHz - 66 dbµA/m @ 10 m

Punto de contacto único en Europa: Tyco Safety Products, Voltaweg 20, 6101 XK Echt, Holanda.

#### **EULA**

IMPORTANTE - LEA ATENTAMENTE: el Software DSC comprado con o sin Productos y Componentes tiene marca registrada y es adquirido bajo los siguientes términos de licencia:

Este Acuerdo de Licencia de Usuario Final (End-User License Agreement – "EULA") es un acuerdo legal entre Usted (la compañía, individuo o entidad que ha adquirido el Software y cualquier Hardware relacionado) y Digital Security Controls, una división de Tyco Safety Products Canada Ltd. ("DSC"), el fabricante de los sistemas de seguridad integrados y programador del software y de todos los productos o componentes relacionados ("HARDWARE") que usted ha adquirido.

Si el producto de software DSC ("PRODUCTO DE SOFTWARE" o "SOFTWARE") necesita estar acompañado de HARDWARE y NO está acompañado de nuevo HARDWARE, usted no puede usar, copiar ni instalar el PRODUCTO DE SOFTWARE. El PRODUCTO DE SOFTWARE incluye software y puede incluir medios asociados, materiales impresos y documentación "en línea" o electrónica.

Cualquier software provisto con el PRODUCTO DE SOFTWARE que esté asociado a un acuerdo de licencia de usuario final separado es licenciado a Usted bajo los términos de ese acuerdo de licencia.

Al instalar, copiar, realizar la descarga, almacenar, acceder o, de otro modo, usar el PRODUCTO DE SOFTWARE, Usted se somete incondicionalmente a los límites de los términos de este EULA, incluso si este EULA es una modificación de cualquier acuerdo o contrato previo. Si no está de acuerdo con los términos de este EULA, DSC no podrá licenciarle el PRODUCTO DE SOFTWARE y Usted no tendrá el derecho de usarlo.

LICENCIA DE PRODUCTO DE SOFTWARE

El PRODUCTO DE SOFTWARE está protegido por leyes de derecho de autor y acuerdos de derecho de autor, así como otros tratados y leyes de propiedad intelectual. El PRODUCTO DE SOFTWARE es licenciado, no vendido.

1. CONCESIÓN DE LICENCIA. Este EULA le concede los siguientes derechos:

(a) Instalación y uso del software – Para cada licencia que Usted adquiere, Usted puede instalar tan sólo una copia del PRODUCTO DE SOFTWARE.

(b) Almacenamiento/Uso en red – El PRODUCTO DE SOFTWARE no puede ser instalado, accedido, mostrado, ejecutado, compartido o usado al mismo tiempo desde diferentes ordenadores, incluyendo una estación de trabajo, terminal u otro dispositivo electrónico ("Dispositivo"). En otras palabras, si Usted tiene varias estaciones de trabajo, Usted tendrá que adquirir una licencia para cada estación de trabajo donde usará el SOFTWARE.

(c) Copia de seguridad – Usted puede tener copias de seguridad del PRODUCTO DE SOFTWARE, pero sólo puede tener una copia por licencia instalada en un momento determinado. Usted puede usar la copia de seguridad solamente para propósitos de archivo. Excepto del modo en que está expresamente previsto en este EULA, Usted no puede hacer copias del PRODUCTO DE SOFTWARE de otro modo, incluyendo los materiales impresos que acompañan al SOFTWARE.

2. DESCRIPCIÓN DE OTROS DERECHOS Y LIMITACIONES.

(a) Limitaciones en Ingeniería Reversa, Descompilación y Desmontado – Usted no puede realizar ingeniería reversa, descompilar o desmontar el PRODUCTO DE SOFTWARE, excepto y solamente en la medida en que dicha actividad esté expresamente permitida por la ley aplicable, no obstante esta limitación. Usted no puede realizar cambios ni modificaciones al Software, sin el permiso escrito de un oficial de DSC. Usted no puede eliminar avisos de propiedad, marcas o etiquetas del Producto de Software. Usted deberá establecer medidas razonables que aseguren el cumplimiento de los términos y condiciones de este EULA.

(b) Separación de los Componentes – El PRODUCTO DE SOFTWARE se licencia como un producto único. Sus partes componentes no pueden ser separadas para el uso en más de una unidad de HARDWARE.

(c) PRODUCTO ÚNICO INTEGRADO – Si usted adquirió este SOFTWARE con HARDWARE, entonces el PRODUCTO DE SOFTWARE está licenciado con el HARDWARE como un producto único integrado. En este caso, el PRODUCTO DE SOFTWARE puede ser usado solamente con el HARDWARE, tal y como se establece más adelante en este EULA.

(d) Alquiler – Usted no puede alquilar, prestar ni arrendar el PRODUCTO DE SOFTWARE. No puede disponibilizarlo a terceros ni colgarlo en un servidor o una página web.

(e) Transferencia de Producto de Software – Usted puede transferir todos sus derechos bajo este EULA sólo como parte de una venta permanente o transferencia del HARDWARE, desde que Usted no retenga copias y transfiera todo el PRODUCTO DE SOFTWARE (incluyendo todas las partes componentes, los materiales impresos y mediáticos y cualquier actualización y este EULA) y desde que el receptor esté conforme con los términos de este EULA. Si el PRODUCTO DE SOFTWARE es una actualización, cualquier transferencia debe incluir también todas las versiones previas del PRODUCTO DE SOFTWARE.

(f) Término – Sin prejuicio de cualesquiera otros derechos, DSC puede terminar este EULA si Usted no cumple con los términos y condiciones de este EULA. En tal caso, usted debe destruir todas las copias del PRODUCTO DE SOFTWARE y todas sus partes componentes.

(g) Marcas registradas – Este EULA no le concede ningún derecho conectado con ninguna de las marcas registradas de DSC o de sus proveedores.

3. Todos los derechos de título y propiedad intelectual en este y relativos a este PRODUCTO DE SOFTWARE (incluyendo, pero no limitándose a todas las imágenes, fotografías y textos incorporados al PRODUCTO DE SOFTWARE), los materiales impresos que acompañan, y todas las copias del PRODUCTO DE SOFTWARE, son propiedad de DSC o de sus proveedores. Usted no puede copiar los materiales impresos que acompañan al PRODUCTO DE SOFTWARE. Todos los títulos y derechos de propiedad intelectual en y relativos al contenido que pueden ser accedidos a través del uso del PRODUCTO DE SOFTWARE son de propiedad de su respectivo propietario de contenido y pueden estar protegidos por derechos de autor u otros tratados y leyes de propiedad intelectual. Este EULA no le concede ningún derecho de usar tal contenido. Todos los derechos no expresamente concedidos por este EULA están reservados a DSC y sus proveedores.

4. RESTRICCIONES DE EXPORTACIÓN - Usted se compromete a no exportar o reexportar el PRODUCTO DE SOFTWARE a ningún país, persona o entidad sujeta a las restricciones de exportación de Canadá.

5. ELECCIÓN DE LEY: Este Acuerdo de Acuerdo de Licencia de Software se rige por las leyes de la Provincia de Ontario, Canadá. 6. ARBITRAJE - Todas las disputas que surjan con relación a este Acuerdo estarán determinadas por medio del arbitraje final y vinculante, de acuerdo con el Arbitration Act, y las partes acuerdan someterse a la decisión del árbitro. El lugar del arbitraje será Toronto, Canadá, y el idioma del arbitraje será el inglés.

#### 7. GARANTÍA LIMITADA

(a) SIN GARANTÍA - DSC PROVEE EL SOFTWARE "TAL COMO ES", SIN GARANTÍA. DSC NO GARANTIZA QUE EL SOFTWARE SATISFARÁ SUS NECESIDADES O QUE TAL OPERACIÓN DEL SOFTWARE SERÁ ININTERRUMPIDA O LIBRE DE ERRORES. (b) CAMBIOS EN EL ENTORNO OPERATIVO - DSC no se responsabilizará de problemas causados por cambios en las características operativas del HARDWARE, o de problemas en la interacción del PRODUCTO DE SOFTWARE con SOFTWARE que no sea de DSC o con PRODUCTOS DE HARDWARE.

(c) LIMITACIÓN DE RESPONSABILIDAD, CUOTA DE RIESGO DE LA GARANTÍA - EN CUALQUIER CASO, SI ALGUNA LEY IMPLICA GARANTÍAS O CONDICIONES NO ESTABLECIDAS EN ESTE ACUERDO DE LICENCIA, TODA LA RESPONSABILIDAD DE DSC BAJO CUALQUIER DISPOSICIÓN DE ESTE ACUERDO DE LICENCIA SE LIMITARÁ A LA MAYOR CANTIDAD YA PAGADA POR USTED PARA LICENCIAR EL PRODUCTO DE SOFTWARE Y CINCO DÓLARES CANADIENSES (CAD\$5.00). DEBIDO A QUE ALGUNAS JURISDICCIONES NO ACEPTAN LA EXCLUSIÓN O LIMITACIÓN DE LA RESPONSABILIDAD PARA DAÑOS CONSECUENTES O INCIDENTALES, LAS LIMITACIONES CITADAS PUEDEN NO APLICARSE A USTED.

(d) EXENCIÓN DE LAS GARANTÍAS - ESTA GARANTÍA CONTIENE LA GARANTÍA COMPLETA Y ES VÁLIDA, EN LUGAR DE CUALQUIER OTRA GARANTÍA, YA EXPRESA O IMPLÍCITA (INCLUYENDO TODAS LAS GARANTÍAS IMPLÍCITAS DE MERCANTIBILIDAD O APTITUD PARA UN PROPÓSITO DETERMINADO) Y DE TODAS LAS OBLIGACIONES O RESPONSABILIDADES POR PARTE DE DSC. DSC NO CONCEDE OTRAS GARANTÍAS. DSC TAMPOCO ASUME NI AUTORIZA A NINGUNA OTRA PERSONA QUE PRETENDA ACTUAR EN SU NOMBRE PARA MODIFICAR O CAMBIAR ESTA GARANTÍA NI PARA ASUMIR PARA ELLA NINGUNA OTRA GARANTÍA O RESPONSABILIDAD RELATIVA A ESTE PRODUCTO DE SOFTWARE. (e) REPARACIÓN EXCLUSIVA Y LIMITACIÓN DE GARANTÍA - BAJO NINGUNA CIRCUNSTANCIA DSC SERÁ RESPONSABLE DE CUALQUIER DAÑO ESPECIAL, IMPREVISTO O CONSECUENTE O DAÑOS INDIRECTOS BASADOS EN INFRACCIÓN DE LA GARANTÍA, INFRACCIÓN DEL CONTRATO, NEGLIGENCIA, RESPONSABILIDAD ESTRICTA O CUALQUIER OTRA TEORÍA LEGAL. TALES DAÑOS INCLUYEN, PERO NO SE LIMITAN A, PÉRDIDA DE BENEFICIOS, PÉRDIDA DEL PRODUCTO DE SOFTWARE O CUALQUIER EQUIPO ASOCIADO, COSTE DE CAPITAL, COSTE DE SUSTITUCIÓN O REEMPLAZO DEL EQUIPO, INSTALACIONES O SERVICIOS, TIEMPO DE INACTIVIDAD, TIEMPO DEL COMPRADOR, RECLAMACIONES DE TERCEROS, INCLUYENDO CLIENTES, Y DAÑOS A LA PROPIEDAD.

ADVERTENCIA: DSC recomienda que se pruebe todo el sistema completamente de modo regular. Sin embargo, a pesar de las pruebas frecuentes, y debido a, pero no limitado a, manipulación criminal o interrupción eléctrica, es posible que este Producto de Software falle con relación al desempeño esperado.

Asegúrese siempre de obtener la versión más reciente de la Guía del usuario. Las versiones actualizadas de esta Guía del usuario están disponibles con su distribuidor.

#### **Advertencia para el instalador**

#### Advertencia Lea cuidadosamente

# **Nota para los Instaladores:**

ión vital. Para el único individuo en contacto con el sistema del usuario, es su responsabilidad tratar a cada artículo en esta advertencia para la atención a los usuarios de este sistema.

#### **Fallas del Sistema**

El sistema ha sido cuidadosamente diseñado para ser tan efectivo como sea posible. Hay circunstancias, sin embargo, incluyendo incendio, robo u otro tipo de emergencias donde no podrá proveer protección. Cual-<br>quier sistem

#### **Instalación Inadecuada**

Un sistema de seguridad debe ser instalado correctamente para proporcionar una adecuada protección. Cada instalación debe ser evaluada por un profesional de seguridad, para asegurar que todos los puntos y las áreas de acceso estén cubiertas. Las cerraduras y enganches en ventanas y puertas deben estar seguras y funcionar según lo previsto. Las ventanas, puertas, paredes, cielos rasos y otros materiales de const deben tener la resistencia y estructura adecuada para proporcionar el nivel de protección esperado. Se debe realizar una reevaluación durante y después de cualquier actividad de construcción. .Se recomienda una evaluación por parte del departamento de bomberos y/o policía si este servicio está disponible.

#### **Conocimiento Criminal**

terísticas de seguridad las cuales fueron conocidas para ser efectivas en el momento de la fabricación. Es posible que personas con intenciones criminales desarrollen técnicas las cuales reducen la efectividad de estas características. Es muy importante que el sistema de seguridad se revise periódicamente, para asegurar que sus características permanezcan efectivas y que sean actualizadas o reemplazadas si se ha encontrado que no proporcionan la protección esperada.

#### **Acceso por Intrusos**

Los intrusos pueden entrar a través de un punto de acceso no protegido, burlar un dispositivo de sensor, evadir detección moviéndose a través de un área de cubrimiento insuficiente, desconectar un dispositivo de advertencia, o interferir o evitar el funcionamiento correcto del sistema.

#### **Falla de Energía**

Las unidades de control, los detectores de intrusión, detectores de humo y muchos otros dispositivos de seguridad requieren un suministro de energía adecuada para su correcto funcionamiento. Si un dispositivo funciona por baterías, es posible que las baterías fallen. Aún si las baterías no han fallado, estas deben ser cargadas, en buena condición e instaladas correctamente. Si un dispositivo funciona por alimentación de equier interrupción, aún lenta, hará que el dispositivo no funcione si no tiene energía. Las interrupciones de energía de cualquier duración son a menudo acompañadas por fluctuaciones en el voltaje lo cual puede dañar equipos electrónicos tales como sistemas de seguridad. Después de que ocurre una interrupción de energía, inmediatamente conduzca una prueba completa del sistema para asegurarse que el sistema esté funcionando como es debido.

# **Falla en Baterías Reemplazables**

sistema han sido diseñados para proporcionar años de duración de la batería bajo condiciones normales. La vida útil de la batería depende del entorno, el uso y el tipo de dispositivo. Las condiciones ambientales tales como la humedad excesiva, altas o bajas temperaturas, o cantidades de oscilaciones de temperaturas pueden reducir la duración de la batería. Aunque cada dispositivo de transmisión tenga un monitor de batería bajo el cual identifica cuando la batería necesita ser reemplazada, es posible que este monitor no funcione según lo previsto. Las pruebas y mantenimiento regulares mantendrán el sistema en buenas condiciones de funcionamiento.

# **Compromiso de los Dispositivos de Frecuencia de Radio (Inalámbricos)**

netálicos colocados en o cerca del camino del radio o interferencia deliberada v otra interferencia de señal de radio inadvertida.

#### **Usuarios del Sistema**

Un usuario no podrá operar un interruptor de pánico o emergencias posiblemente debido a una inhabilidad física permanente o temporal, incapaz de alcanzar el dispositivo a tiempo, o no está familiarizado con la correcta operación. Es muy importante que todos los usuarios del sistema sean entrenados en la correcta operación del sistema de alarma y que ellos sepan como responder cuando el sistema indica una alarma.

#### **Detectores de Humo**

Los detectores de humo, que son una parte del sistema, pueden no alertar correctamente a los ocupantes de un incendio por un número de razones, algunas son las siguientes. Los detectores de humo pueden haber sido instalados o ubicados incorrectamente. El humo no puede ser capaz de alcanzar los detectores de humo, como cuando el fuego es en la chimenea, paredes o techos, o en el otro lado de las puertas cerradas.<br>Los drecetores

proporcionar una advertencia rápidamente de incendios causados por descuido o falta de seguridad como el fumar en cama, explosiones violentas, escape de gas, el incorrecto almacenamiento de materiales de com-

bustión, circuitos eléctricos sobrecargados, el juego con fósforos por parte de los niños o un incendio provocado.<br>Aún si el detector de humo funciona como está diseñado, pueden haber circunstancias donde hay insuficiente

#### **Detectores de Movimiento**

Los detectores de movimiento solamente pueden detectar movimiento de las áreas designadas como se muestra en las respectivas instrucciones de instalación. Los detectores de movimiento no pueden dis-<br>tinquir entre intrusos tinguir entre intrusos y los que habitan el local o residencia. Los detectores de movimiento no proporcionan un área de protección volumétrica. Estos poseen múltiples rayos de detección y el movimier puede ser detectado en áreas no obstruidas que están cubiertas por estos rayos. No pueden detectar movimiento que ocurre detrás de las paredes, cielo rasos, pisos, puertas cerradas, separaciones de vidrio, puertas o ventanas de vidrio. Cualquier tipo de sabotaje ya sea intencional o sin intención, como enmascarar, pintar o rociar cualquier tipo de material en los lentes, espejos, ventanas o cualquier otra parte del sistema de detección perjudicará su correcto funcionamiento.<br>Los detectores de movimiento pasivos infrarrojos

ento pasivos infrarrojos funcionan detectando cambios en la temperatura. Sin embargo su efectividad puede ser reducida cuando la temperatura del ambiente aumenta o disminuye de la temperatura del cuerpo o si hay orígenes intencionales o sin intención de calor en o cerca del área de detección. Algunas de estas fuentes de calor pueden ser calentadores, radiadores, estufas, asadores, chimeneas, luz solar, ventiladores de vapor, alumbrado, etc.

#### **Dispositivos de Advertencia**

Los dispositivos de advertencia, tales como sirenas, timbres, bocinas, o estroboscópicos no podrán alertar o despertar a alguien durmiendo si hay una puerta o pared intermedia. Si los dispositivos de advertencia audibles p están localizados en un nivel diferente de la residencia o local, por lo tanto es menos posible que los ocupantes puedan ser advertidos o despertados. Los dispositivos en un nivel diferente de la residencia o local, por lo feridos por otros orígenes de ruidos como equipos de sonido, radios, televisión, acondicionadores de aire u otros electrodomésticos, o el tráfico. Los dispositivos de advertencia audibles, inclusive de ruido fuerte,<br>pueden

#### **Líneas Telefónicas**

.<br>Si las las puedan estar fuera de servicio u ocupadas por cierto tiempo. También un intruso puede cortar la línea o sabotear su operación por medios más sofistica dos lo cual sería de muy difícil la detección.

#### **Tiempo Insuficiente**

ir circunstancias en la que el sistema funcione como está diseñado, y aun así, los ocupantes no estén protegidos de emergencias debido a su incapacidad para responder a las advertencias de manera oportuna. Si el sistema es supervisado, la respuesta puede no ocurrir a tiempo para proteger a los ocupantes o sus pertenencias.

**Falla de un Componente** .<br>A que se han realizado para hacer que el sistema sea lo más confiable, el sistema puede fallar en su función como se ha diseñado debido a la falla de un componente.

#### **Prueba Incorrecta**

La mayoría de los problemas que evitan que un sistema de alarma da lalarma falle en opera es encontrada por medio de pruebas y mantenimiento regular. Todo el sistema debe ser probado sema-<br>nalmente e inmediatamente después enamente después de una intrusión, un intento de intrusión, incendio, tormenta, terremoto, accidente o cualquier clase de actividad de construcción dentro o fuera del local. La prueba debe incluir todos los dispositivos de sensor, teclados, consolas, dispositivos para indicar alarmas y otros dispositivos operacionales que sean parte del sistem

# **Seguridad y Seguro**

dades, un sistema de alarma no es un sustituto de un seguro de propiedad o vida. Un sistema de alarma tampoco es un substituto para los dueños de la propiedad, inquilinos, u otros ocupantes para actuar prudentemente a prevenir o minimizar los efectos dañinos de una situación de emergencia.

Las marcas registradas, logotipos y marcas de servicio que aparecen en este documento están registradas en EE. UU. u otros países. Cualquier uso indebido de las marcas registradas queda estrictamente prohibido y Tyco Security Products hará cumplir rigurosamente sus derechos de propiedad intelectual hasta el máximo grado permitido por la ley, incluyendo el inicio de acciones penales dondequiera que sean necesarias. Todas las marcas registradas que no son propiedad de Tyco Security Products son propiedad de sus respectivos propietarios y se utilizan con permiso o son permitidos bajo las leyes aplicables. Los productos ofrecidos y sus especificaciones están sujetos a modificaciones sin previo aviso. Los productos reales pueden diferir de las fotos. No todos los productos incluyen todas las funciones. La disponibilidad varía según la región; contacte con su representante de ventas.

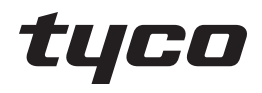

© 2018 Tyco Security Products. Todos los derechos reservados. www.dsc.com

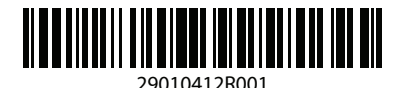